# **Honeywell**

# **Thor™ VM1**

Vehicle-Mount Computer Microsoft® Windows® Embedded Standard Betriebssystem

# **Benutzerhandbuch**

# **Disclaimer**

Honeywell International Inc. ("HII") reserves the right to make changes in specifications and other information contained in this document without prior notice, and the reader should in all cases consult HII to determine whether any such changes have been made. The information in this publication does not represent a commitment on the part of HII.

HII shall not be liable for technical or editorial errors or omissions contained herein; nor for incidental or consequential damages resulting from the furnishing, performance, or use of this material.

This document contains proprietary information that is protected by copyright. All rights are reserved. No part of this document may be photocopied, reproduced, or translated into another language without the prior written consent of HII.

© 2011-2012 Honeywell International Inc. All rights reserved.

Web Address: [www.honeywellaidc.com](http://www.honeywellaidc.com/)

Microsoft<sup>®</sup> Windows, ActiveSync®, MSN, Outlook®, Windows Mobile®, the Windows logo, and Windows Media are registered trademarks or trademarks of Microsoft Corporation.

Intel<sup>®</sup> and Atom™ are trademarks or registered trademarks of Intel Corporation or its subsidiaries in the United States and other countries.

Summit Data Communications, the Laird Technologies Logo, the Summit logo, and "Connected. No Matter What" are trademarks of Laird Technologies, Inc.

The Bluetooth<sup>®</sup> word mark and logos are owned by the Bluetooth SIG, Inc.

Symbol<sup>®</sup> is a registered trademark of Symbol Technologies. MOTOROLA, MOTO, MOTOROLA SOLUTIONS and the Stylized M Logo are trademarks or registered trademarks of Motorola Trademark Holdings, LLC and are used under license.

RAM<sup>®</sup> and RAM Mount<sup>™</sup> are both trademarks of National Products Inc., 1205 S. Orr Street, Seattle, WA 98108.

Freefloat, Freefloat Link\*One and Freefloat Access\*One are trademarks of Freefloat, Mölndalsvägen 30B, SE-412 63Gothenburg, Sweden.

Qualcomm<sup>®</sup> is a registered trademark of Qualcomm Incorporated. Gobi is a trademark of Qualcomm Incorporated.

OneClick Internet is WebToGo's patented connection manager customized for Honeywell mobile devices. OneClick Internet documentation is copyright 2010 by WebToGo and modified by Honeywell with WebToGo's express permission.

Verizon<sup>®</sup> is a registered trademark of Verizon Trademark Services LLC.

T-MOBILE $^{\circledR}$  is a registered trademark of Deutsche Telekom AG.

AT&T $^{\circledR}$  is a registered trademark of AT&T Intellectual Property.

PenMount, and the Pen Mount logo are registered trademarks of Salt International Corporation, Taipei, Taiwan, R.O.C.

Acrobat<sup>®</sup> Reader © 2012 with express permission from Adobe Systems Incorporated.

Other product names or marks mentioned in this document may be trademarks or registered trademarks of other companies and are the property of their respective owners.

# **Patents**

For patent information, please refer to [www.honeywellaidc.com/patents](http://www.honeywellaidc.com/Patents/default.htm).

# **Limited Warranty**

Refer to [www.honeywellaidc.com/warranty\\_information](http://www.honeywellaidc.com/warranty_information) for your product's warranty information.

# **Inhaltsverzeichnis**

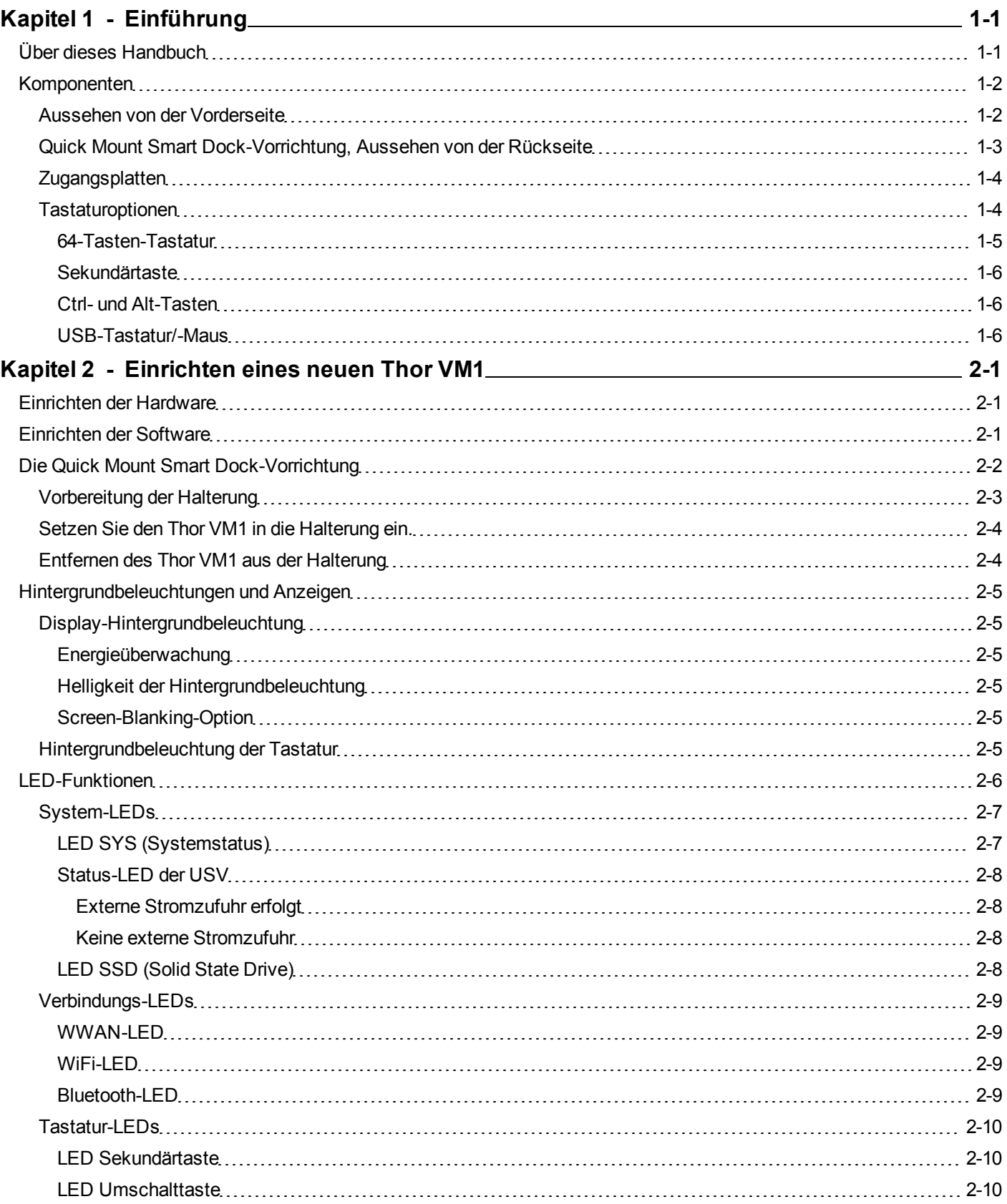

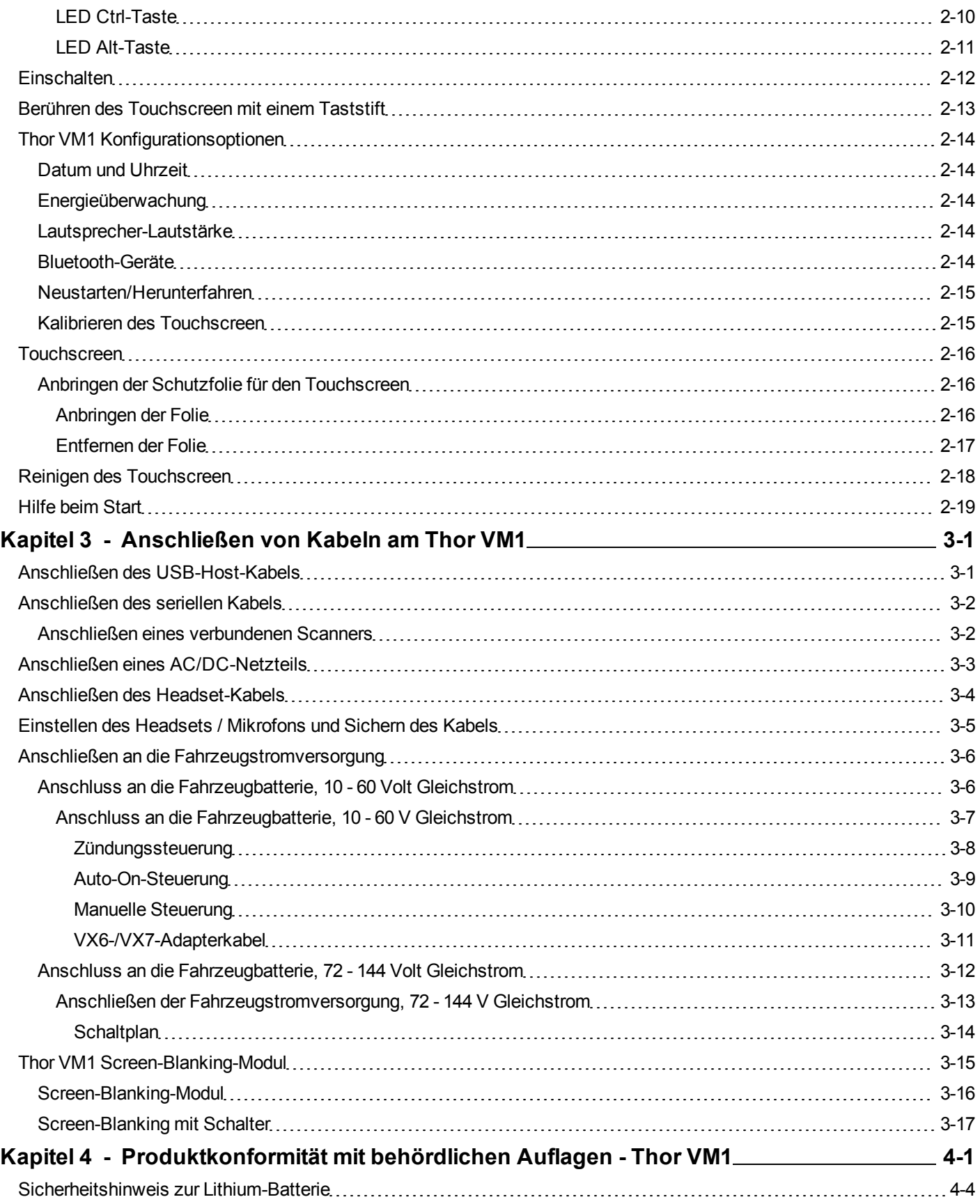

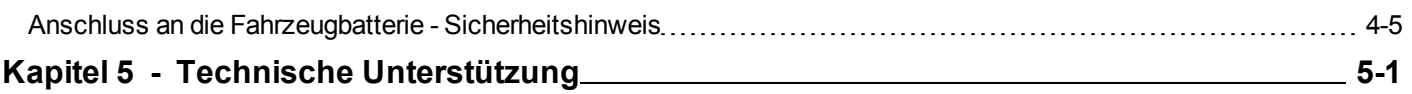

# <span id="page-6-0"></span>**Kapitel 1 - Einführung**

Der Honeywell Thor VM1 Vehicle Mount Computer (VMC) ist ein robuster Fahrzeugcomputer mit Microsoft Windows<sup>®</sup>Embedded Standard, der die drahtlose Datenübertragung von einem Gabelstapler oder einem anderen entsprechend konfigurierten Fahrzeug unterstützt.

Das optionale Bluetooth<sup>®</sup>-Modul unterstützt Honeywell Bluetooth-Drucker und -Scanner. Der Thor VM1 vereint die Leistung und Funktionalität eines Desktop-Computers in einem Fahrzeugcomputer und bietet darüber hinaus eine Reihe weiterer Optionen.

Der Thor VM1 ist für den Gebrauch mit einem Quick Mount Smart Dock in Fahrzeugen konzipiert. Die Quick Mount Smart Dock-Vorrichtung wird im Fahrzeug installiert und an die Fahrzeugstromversorgung angeschlossen. Sie versorgt den Thor VM1 mit Strom und weist zudem Anschlüsse für Peripheriegeräte auf. Der Thor VM1 lässt sich über einen Riegel unten an der Rückseite des Thor VM1-Gehäuses mühelos aus dem Dock entfernen. Da das Dock am Fahrzeug befestigt bleibt, kann der Thor VM1-Computer bequem von einem Fahrzeug mit Quick Mount Smart Dock in ein anderes Fahrzeug mit gleicher Ausstattung übertragen werden.

Der Thor VM1 enthält zudem eine USV-Batterie, die den Thor VM1 in voll aufgeladenem Zustand mindestens 30 Minuten lang mit Strom versorgen kann. Dies ist nützlich, wenn der Thor VM1 nicht an ein Quick Mount Smart Dock angeschlossen ist oder wenn er angeschlossen ist, aber die Stromversorgung vom Fahrzeug vorübergehend unterbrochen wurde, um beispielsweise die Fahrzeugbatterie auszuwechseln.

# <span id="page-6-1"></span>**Über dieses Handbuch**

Das vorliegende Thor VM1 Benutzerhandbuch enthält Anweisungen für den Endnutzer oder Systemadministrator, die sich auf die Einrichtung eines neuen Thor VM1 beziehen.

Dieses Benutzerhandbuch wurde für einen Thor VM1 mit dem Microsoft®-Betriebssystem Windows® Embedded Standard erstellt.

# <span id="page-7-0"></span>**Komponenten**

### <span id="page-7-1"></span>*Aussehen von der Vorderseite*

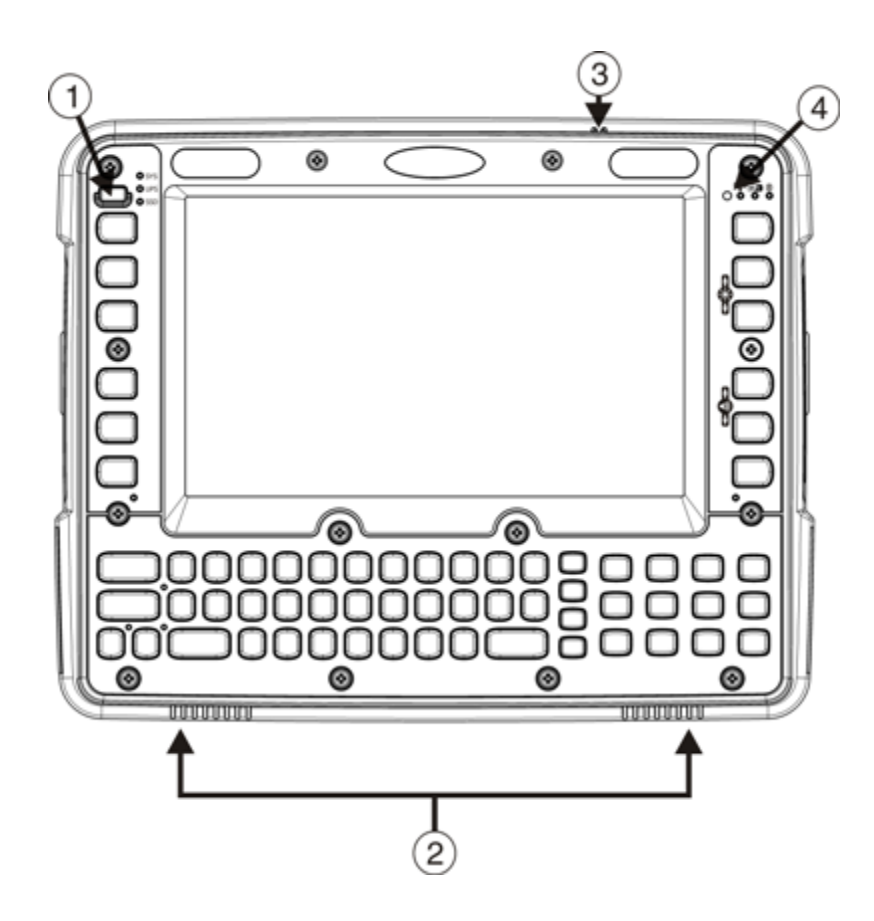

- 1. Netzschalter
- 2. Lautsprecher
- 3. Mikrofon
- 4. Sensor, Umgebungslicht

### <span id="page-8-0"></span>*Quick Mount Smart Dock-Vorrichtung, Aussehen von der Rückseite*

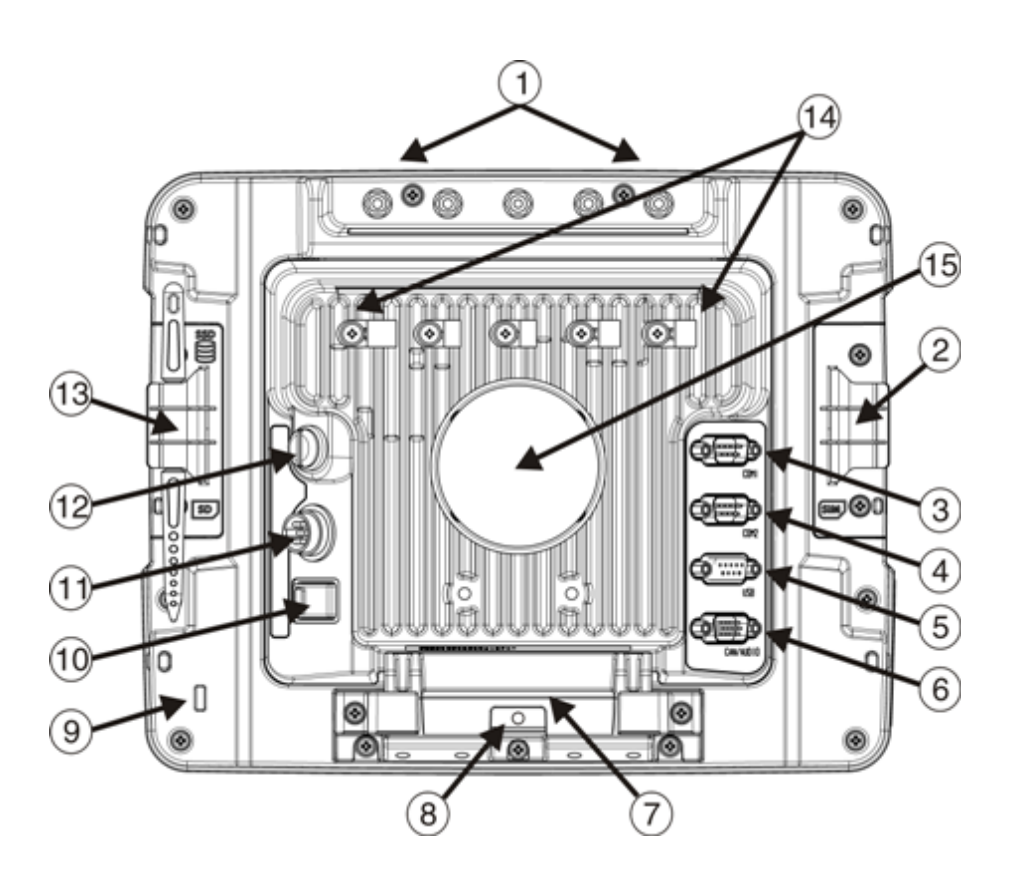

- 1. Antennenanschlüsse (am Thor VM1)
- 2. Zugangsplatte für SIM-Karte (am Thor VM1)
- 3. COM1-Anschluss (an der Halterung)
- 4. COM2-Anschluss (an der Halterung)
- 5. USB-Anschluss (an der Halterung)
- 6. CAN-/Audioanschluss (an der Halterung)
- 7. Schnellentriegelungsgriff (am Thor VM1)
- 8. Vorkehrung für Vorhängeschloss (am Thor VM1)
- 9. Vorkehrung für Laptop-Sicherheitskabel (am Thor VM1)
- 10. Netzschalter (an der Halterung)
- 11. Netzanschluss (an der Halterung)
- 12. Sicherung (an der Halterung)
- 13. Zugangsplatte für SD-Karte (am Thor VM1)
- 14. Zugentlastungsklemmen (an der Halterung)
- 15. RAM-Kugel (an der Halterung)

# <span id="page-9-0"></span>*Zugangsplatten*

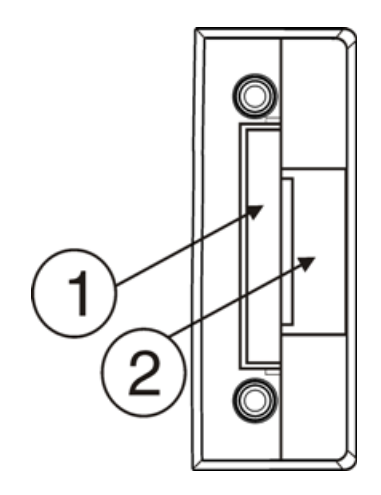

Die Abdeckung der Zugangsplatten ist mit **SSD** und **SD** beschriftet

- 1. CompactFlash-Festplattenlaufwerk
- 2. Steckplatz für SD (Secure Digital)- Speicherkarte

# <span id="page-9-1"></span>*Tastaturoptionen*

.

Der Thor VM1 weist eine 64-Tasten-Tastatur auf.

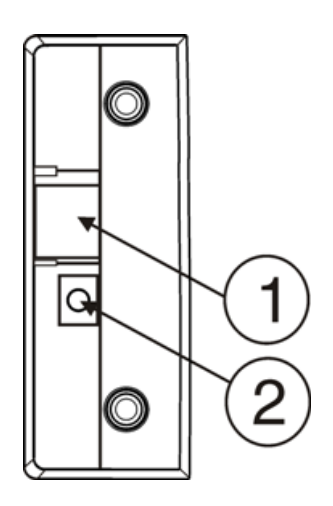

Die Abdeckung der Zugangsplatte ist mit **SIM** beschriftet

- 1. Steckplatz der SIM-Karte für WWAN-**Funkübertragungen**
- 2. Abklemmung der USV-Batterie

.

#### <span id="page-10-0"></span>**64-Tasten-Tastatur**

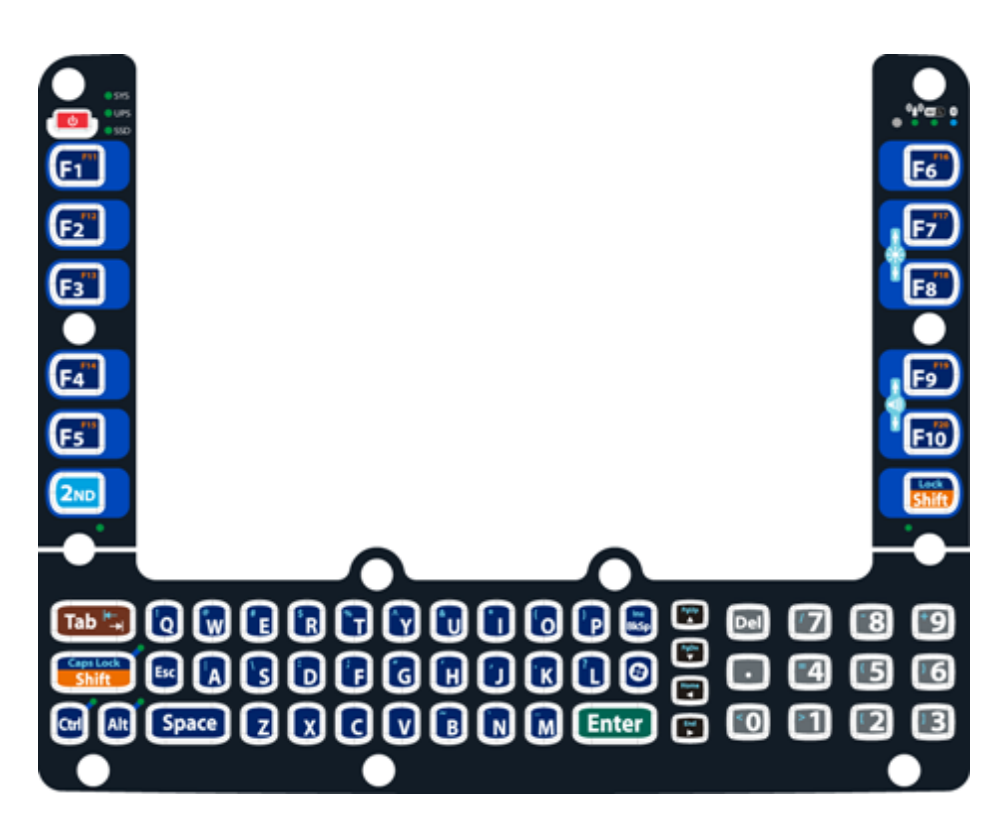

Die 64-Tasten-Tastatur des Thor VM1 ist eine QWERTY-Tastatur, die mit einem Standard-Overlay, einem IBM 3270-Overlay oder einem IBM 5250-Overlay erhältlich ist.

*Hinweise: Der Thor VM1 mit 64 Tasten weist zwei Umschalttasten (Shift-Tasten) mit jeweils einer LED auf.*

Die LEDs der Umschalttasten zeigen den Zustand des Umschaltmodus der Tastatur an. Wenn die Umschaltfunktion aktiviert ist, blinken die LEDs beider Umschalttasten (nur 64-Tasten-Tastatur) grün. Wenn die Feststellfunktion (CapsLock) aktiviert ist, leuchten beide LEDs der Umschalttasten konstant grün. Wenn Shift (Umschalten) und CapsLock (Feststellfunktion) deaktiviert sind, leuchten die beiden LEDs nicht.

Drücken Sie eine der beiden Umschalttasten (Shift), um den Umschaltmodus zu aktivieren bzw. zu deaktivieren. Drücken Sie die Taste 2nd und eine der Umschalttasten (Shift), um die Feststellfunktion (CapsLock) zu aktivieren oder zu deaktivieren.

#### <span id="page-11-0"></span>**Sekundärtaste**

Die Thor VM1-Tastatur ist mit mehreren Sekundärtasten ausgestattet. Man kann diese Tasten am hochgestellten Text erkennen, der auf der eigentlichen Taste aufgedruckt ist.

Für den Zugriff auf Sekundärtasten müssen zwei (2) Tasten gedrückt werden: die Taste 2nd und dann die Taste mit dem hochgestellten Text.

Sobald der 2nd-Modus aktiviert ist (indem die Taste 2nd gedrückt wird), leuchtet die LED für den Sekundärmodus. Dieser Modus bleibt so lange aktiviert, bis eine andere Taste gedrückt wird.

Die Taste 2nd wird eingeschaltet, wenn der Benutzer auf 2nd drückt, und umgehend durch einen zweiten Tastendruck auf 2nd wieder ausgeschaltet.

Beispiel:

Drücken Sie 2nd und F1, um F11 zu erhalten.

#### <span id="page-11-1"></span>**Ctrl- und Alt-Tasten**

Wenn die Änderungstaste (Ctrl oder Alt) aktiv ist, leuchtet die LED neben der Taste. Die Änderungstaste bleibt so lange aktiv, bis:

- sie erneut gedrückt wird oder
- eine andere Taste (keine Änderungstaste) gedrückt wird.

#### <span id="page-11-2"></span>**USB-Tastatur/-Maus**

Eine USB-Standardtastatur oder -maus kann über ein entsprechendes Dongle-Kabel an den Thor VM1 angeschlossen werden.

Das Dongle-Kabel wird an den Thor VM1 angeschlossen und stellt einen USB-Anschluss bereit. Weiterführende Informationen zu diesem Thema finden Sie in der Begleitdokumentation zur USB-Tastatur oder -Maus.

# <span id="page-12-0"></span>**Kapitel 2 - Einrichten eines neuen Thor VM1**

Diese Seite enthält eine Zusammenfassung der Schritte, die Sie für die Einrichtung und Inbetriebnahme eines neuen Thor VM1 ausführen müssen. Ausführliche Informationen zu jedem Schritt finden Sie weiter hinten in dieser Anleitung. Weiterführende Informationen und Anleitungen finden Sie im Handbuch *Thor VM1 Reference Guide*.

[Technische](#page-56-0) [Unterstützung](#page-56-0) kontaktieren, wenn Sie weitere Hilfestellung benötigen.

Hinweise: Die Installation oder der Ausbau von Zubehörteilen sollte auf einer sauberen, gut beleuchteten Unterlage erfolgen. *Falls erforderlich, schützen Sie die Arbeitsfläche, den Thor VM1 und die Geräteteile vor elektrostatischer Entladung.*

Vorsicht T

Die interne USV-Batterie muss vor dem Versand abgetrennt werden. Weiterführende Informationen finden Sie im *Thor VM1 Reference Guide*.

### <span id="page-12-1"></span>**Einrichten der Hardware**

- 1. Schließen Sie das Zubehör an die [Quick Mount](#page-13-0) [Smart](#page-13-0) [Dock-Vorrichtung](#page-13-0) an.
- 2. [Schließen](#page-32-0) [Sie](#page-32-0) [die](#page-32-0) [Kabel](#page-32-0) [an](#page-32-0).
- 3. Verbinden Sie das Netzkabel mit der Halterung.
- 4. Sichern Sie alle zur Halterung führenden Kabel mit den Zugentlastungskabelklemmen.
- 5. Befestigen Sie den Thor VM1 in der Halterung.
- 6. Drücken Sie den Netzschalter an der Halterung.
- 7. Drücken Sie den Netzschalter.

#### <span id="page-12-2"></span>**Einrichten der Software**

Die Einrichtung der Hardware sollte vor der Einrichtung der Software abgeschlossen werden.

- 1. [Stellen](#page-25-1) [Sie](#page-25-1) [Datum](#page-25-1) [und](#page-25-1) [Uhrzeit](#page-25-1) [ein.](#page-25-1)
- 2. [Stellen](#page-25-2) [Sie](#page-25-2) [die](#page-25-2) [Energieüberwachung](#page-25-2) [ein.](#page-25-2)
- 3. [Passen](#page-25-3) [Sie](#page-25-3) [die](#page-25-3) [Lautsprecher-Lautstärke](#page-25-3) [an.](#page-25-3)
- 4. [Stellen](#page-25-4) [Sie](#page-25-4) [die](#page-25-4) [Verbindung](#page-25-4) [mit](#page-25-4) [den](#page-25-4) [Bluetooth-Geräten](#page-25-4) [her.](#page-25-4)
- 5. Stellen Sie die Parameter für den Wireless Client ein und beziehen Sie sich dabei auf das *Thor VM1 Referenzhandbuch*.

Weiterführende Informationen und Anleitungen finden Sie im Handbuch *Thor VM1 Reference Guide*.

# <span id="page-13-0"></span>**Die Quick Mount Smart Dock-Vorrichtung**

Die Thor VM1-Baugruppe besteht aus zwei Teilen: dem Thor VM1-Computer und der Quick Mount Smart Dock-Vorrichtung. Der Thor VM1 enthält eine interne USV-Batterie, die den Thor VM1 in voll aufgeladenem Zustand mindestens 30 Minuten lang mit Strom versorgt, wenn das Gerät nicht in der Halterung steckt.

Die Quick Mount Smart Dock-Vorrichtung bietet:

- Eine Halterung für den Thor VM1-Computer. Sie wird über eine RAM-Halterung oder einen U-Haltebügel an das Fahrzeug angeschlossen.
- Zuverlässige Stromversorgung für den Thor VM1. Die Halterung ist für eine direkte Eingangsspannung von 10 60 Volt Gleichstrom oder eine Eingangsspannung von 72 - 144 Volt Gleichstrom mittels Gleichstromumformer ausgelegt.
- Serielle COM1- und COM2-Anschlüsse für einen verbundenen Scanner, Drucker, PC-Anschluss usw.
- USB Host- und Client-Verbindungen über ein Adapterkabel.
- Eine CANbus-Verbindung über ein Adapterkabel.
- Headset-Anschluss über ein Adapterkabel. Wenn kein Headset angeschlossen ist, sind Mikrofon und Lautsprecher am Thor VM1 aktiviert.
- Zugentlastungs-Kabelhalterungen.
- Mobilität für den Thor VM1. Da die Halterung am Fahrzeug befestigt bleibt, kann der Thor VM1-Computer bequem von einem Fahrzeug mit Halterung in ein anderes Fahrzeug transportiert werden.

An der Rückseite des Thor VM1 sind möglicherweise externe Antennenanschlüsse vorhanden, wie z. B.:

- 802.11-Antennenanschlüsse, die benutzt werden, wenn der Thor VM1 nicht mit internen Antennen ausgestattet ist.
- externe GPS-Antennenanschlüsse, wenn der Thor VM1 mit einem GPS ausgestattet ist.
- externe WWAN-Antennenanschlüsse, wenn der Thor VM1 mit WWAN ausgestattet ist.

Optionale WWAN-Funkübertragungen (nur in Nordamerika, Europa, Neuseeland und Australien verfügbar).

# <span id="page-14-0"></span>*Vorbereitung der Halterung*

- 1. Befestigen Sie das RAM-Montagesystem am Fahrzeug (siehe das Handbuch *Thor VM1 Vehicle Mounting Reference Guide*)
- 2. [Schließen](#page-32-0) [Sie](#page-32-0) [das](#page-32-0) [Zubehör](#page-32-0) an die Halterung an.
- 3. Schließen Sie das Netzkabel an [\(10](#page-37-1) [-](#page-37-1) [60](#page-37-1) [Volt](#page-37-1) [Gleichstrom](#page-37-1) oder [72](#page-43-0) [-](#page-43-0) [144](#page-43-0) [Volt](#page-43-0) [Gleichstrom](#page-43-0)).
- 4. Wenn die E/A-Abdeckplatte angebracht ist, öffnen Sie sie, um den E/A-Anschluss an der Halterung freizulegen. Die Abdeckplatte lässt sich über die Rückseite der Halterung nach hinten öffnen.

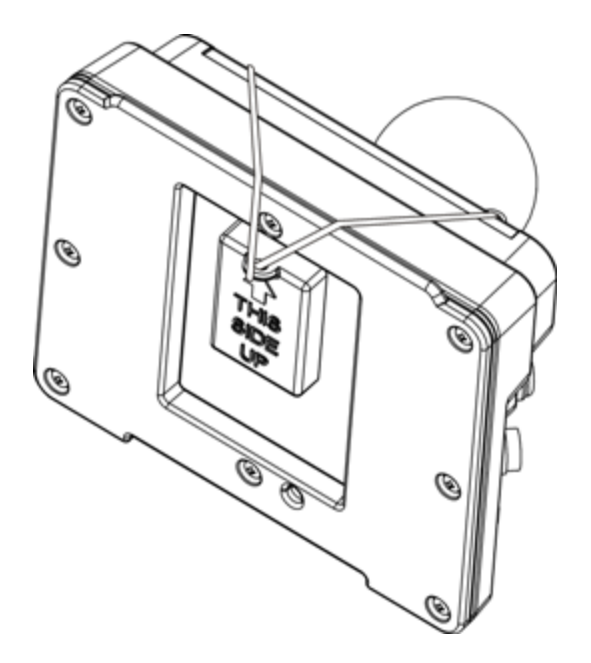

#### <span id="page-15-0"></span>*Setzen Sie den Thor VM1 in die Halterung ein.*

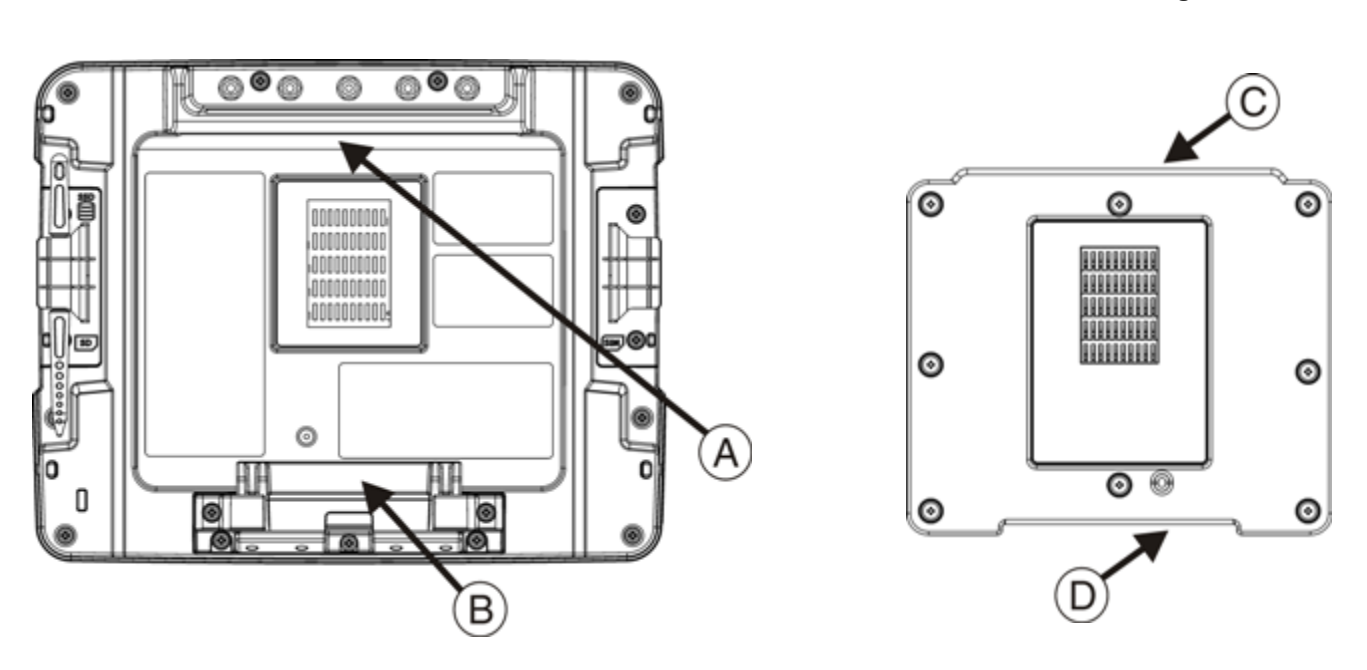

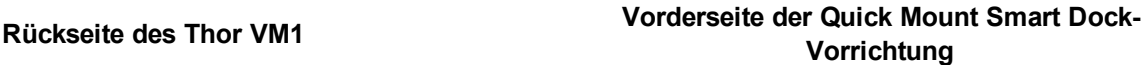

- A. Kerbe am Thor VM1
- B. Entriegelungshebel
- C. Obere Lippe an der Halterung
- D. Untere Lippe an der Halterung
- 1. Machen Sie die Kerbe oben an der Rückseite des Thor VM1 ausfindig (Punkt A oben).
- 2. Schieben Sie die Kerbe über die obere Lippe (C) der Halterung. Bewegen Sie den Thor VM1 in der Halterung von einer Seite zur anderen, um sicherzustellen, dass er fest über der Lippe der Halterung eingerastet ist. Wenn sich der Thor VM1 nicht von einer Seite zur anderen bewegen lässt, ist die Lippe eingerastet.
- 3. Ziehen Sie den Entriegelungshebel (B) am Thor VM1 nach unten und drücken Sie den Thor VM1 in die Halterung.
- 4. Lassen Sie den Entriegelungshebel los. Der Entriegelungshebel lässt die untere Lippe an der Halterung einrasten und befestigt den Thor VM1 an der Halterung.
- 5. Passen Sie den Sichtwinkel des Thor VM1 gegebenenfalls an.

# <span id="page-15-1"></span>*Entfernen des Thor VM1 aus der Halterung*

Der Thor VM1 kann für begrenzte Zeit oder zur Verwendung in einem anderen Fahrzeug aus der Quick Mount-Vorrichtung genommen werden.

Die USV-Batterie im Thor VM1 versorgt einen voll funktionsfähigen Thor VM1 mindestens 30 Minuten lang mit Strom.

So lösen Sie den Thor VM1 aus der Halterung:

- 1. Ziehen Sie den Entriegelungshebel (Punkt B) an der Rückseite des Thor VM1 nach unten.
- 2. Ziehen Sie den Thor VM1 mit der Unterseite zuerst aus der Halterung.
- 3. Heben Sie den Thor VM1 aus der Halterung heraus.

# <span id="page-16-0"></span>**Hintergrundbeleuchtungen und Anzeigen**

### <span id="page-16-1"></span>*Display-Hintergrundbeleuchtung*

Für die Thor VM1 Display-Hintergrundbeleuchtung stehen mehrere Konfigurationsoptionen zur Auswahl:

#### <span id="page-16-2"></span>**Energieüberwachung**

Die Display-Hintergrundbeleuchtung wird über die Energieüberwachung gesteuert. Wenn der Timer für die Benutzeraktivität abgelaufen ist, wird die Display-Hintergrundbeleuchtung ausgeschaltet. Für den Thor VM1 können verschiedene Timeout-Werte konfiguriert werden, wenn das Gerät über eine Batterie (USV) oder externe Stromquelle betrieben wird.

Weiterführende Informationen finden Sie im *Thor VM1 Referenzhandbuch*.

Die Display-Hintergrundbeleuchtung kann mithilfe der folgenden Option konfiguriert werden:

**Start > Control Panel > Power**.

#### <span id="page-16-3"></span>**Helligkeit der Hintergrundbeleuchtung**

*Hinweise: Wenn die automatische Einstellung der Helligkeit aktiviert ist, haben die nachstehend beschriebenen manuellen Optionen für die Einstellung der Display-Helligkeit keine Wirkung.*

Die Helligkeit der Display-Hintergrundbeleuchtung lässt sich manuell einstellen:

• Drücken Sie die Tastenkombination 2nd + F7, um die Helligkeit der Hintergrundbeleuchtung zu erhöhen. Dementsprechend drücken Sie 2nd + F8, um sie zu verringern.

Wenn der Thor VM1 mit einem Outdoor-Display zur Verwendung im Freien ausgestattet ist, kann das Display so konfiguriert werden, dass die Helligkeit automatisch an das Umgebungslicht angepasst wird.

Informationen über die Display-Helligkeitsstufen und (bei einem Outdoor-Display) die Parameter für die automatische Einstellung der Helligkeit finden Sie im Abschnitt über die **Screen Control**-Funktion im *Thor VM1 Reference Guide*.

#### <span id="page-16-4"></span>**Screen-Blanking-Option**

Der Thor VM1 kann so konfiguriert werden, dass das Display leer (abgedunkelt) ist, solange das Fahrzeug in Bewegung ist. Weiterführende Informationen finden Sie im Abschnitt über die **Screen Control**-Funktion im *Thor VM1 Referenzhandbuch*.

#### <span id="page-16-5"></span>*Hintergrundbeleuchtung der Tastatur*

Die Hintergrundbeleuchtung der Tastatur entspricht der Einstellung für die Display-Hintergrundbeleuchtung. Die Tastatur-Hintergrundbeleuchtung kann nicht deaktiviert werden.

# <span id="page-17-0"></span>**LED-Funktionen**

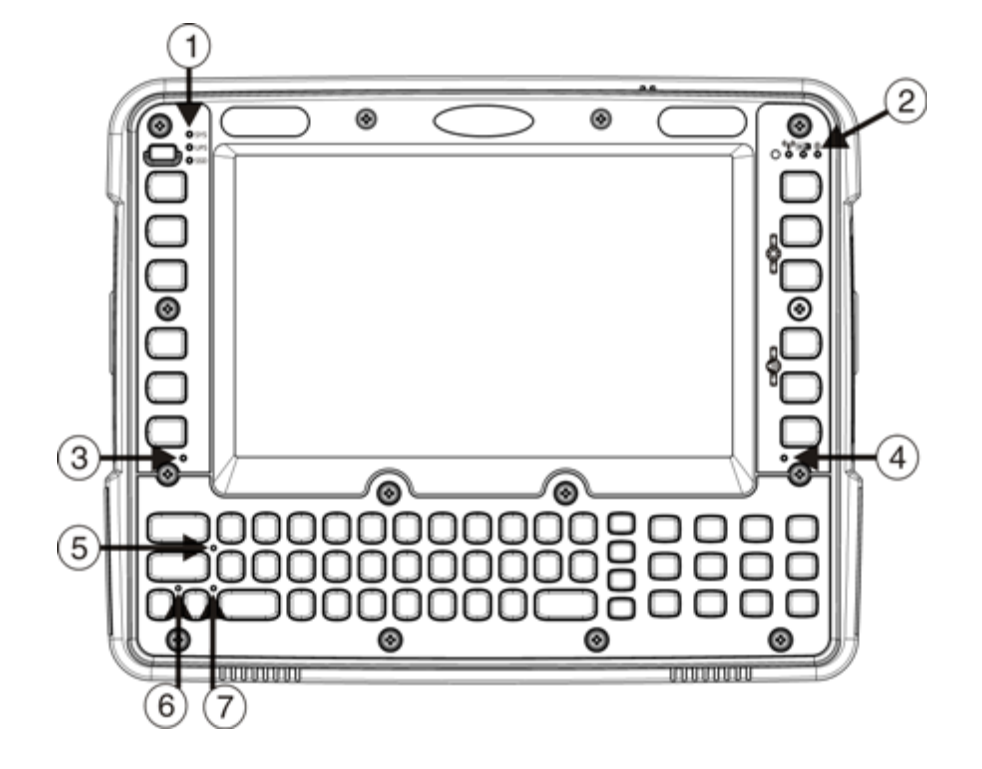

- 1. [System-LEDs](#page-18-0)
- 2. [Verbindungs-LEDs](#page-20-0)
- 3. [LED](#page-21-1) [Sekundärtaste](#page-21-1)
- 4. [LED](#page-21-2) [Umschalttaste/Feststellfunktion](#page-21-2) [\(CapsLock\)](#page-21-2)
- 5. LED

Umschalttaste/Feststellfunktion (CapsLock)

- 6. [LED](#page-21-3) [Ctrl-Taste](#page-21-3)
- 7. [LED](#page-22-0) [Alt-Taste](#page-22-0)

# <span id="page-18-0"></span>*System-LEDs*

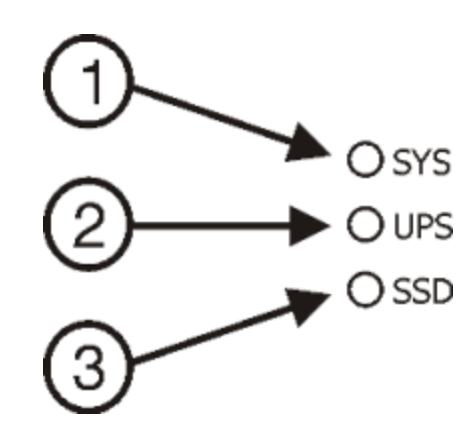

- 1. LED SYS (Systemstatus)
- 2. LED USV (unterbrechungsfreie Stromversorgung)
- 3. SSD (Solid State Drive)-LED

# <span id="page-18-1"></span>**LED SYS (Systemstatus)**

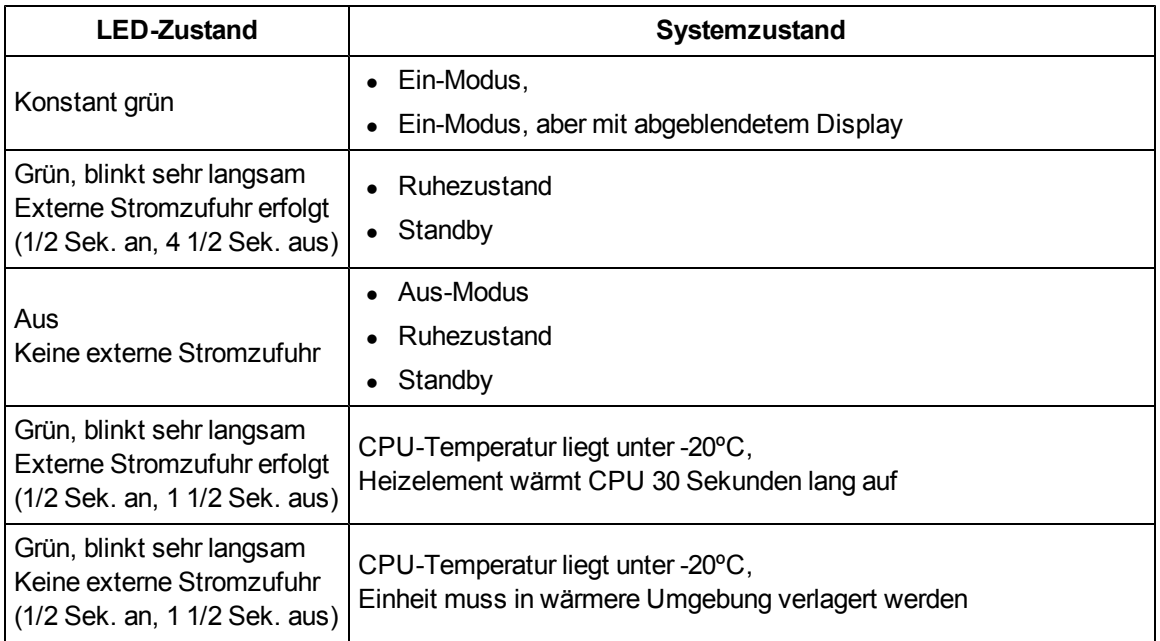

#### <span id="page-19-0"></span>**Status-LED der USV**

Der Zustand der USV-LED hängt davon ab, ob eine externe Stromquelle angeschlossen ist oder nicht.

#### <span id="page-19-1"></span>*Externe Stromzufuhr erfolgt*

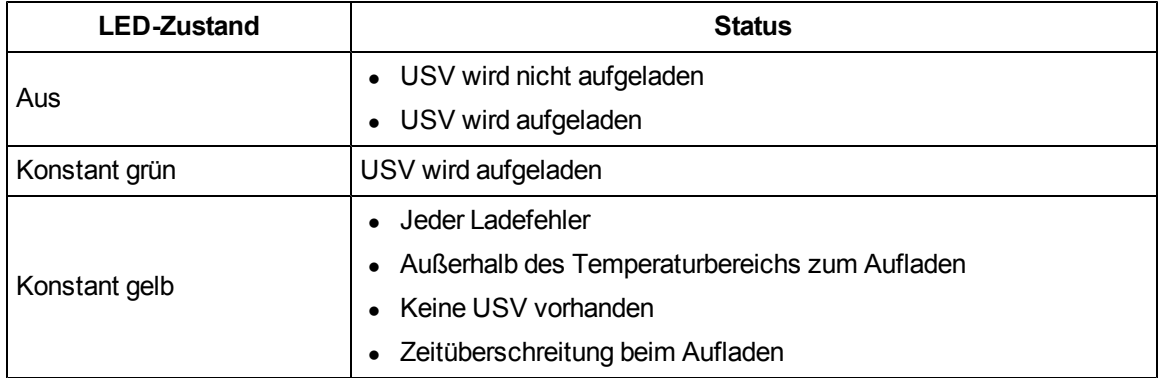

#### <span id="page-19-2"></span>*Keine externe Stromzufuhr*

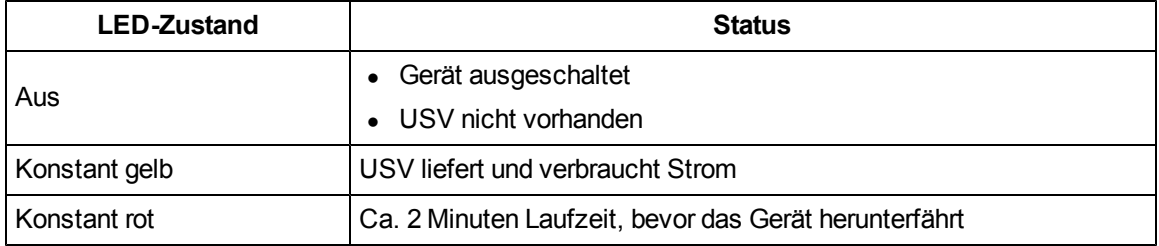

#### <span id="page-19-3"></span>**LED SSD (Solid State Drive)**

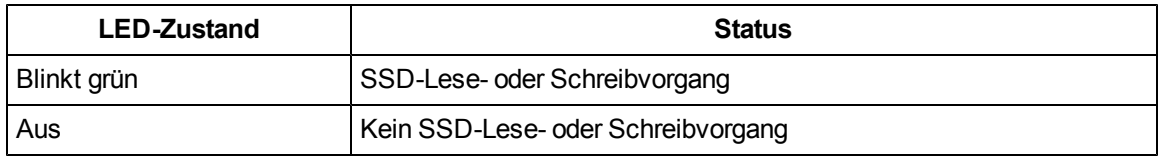

# <span id="page-20-0"></span>*Verbindungs-LEDs*

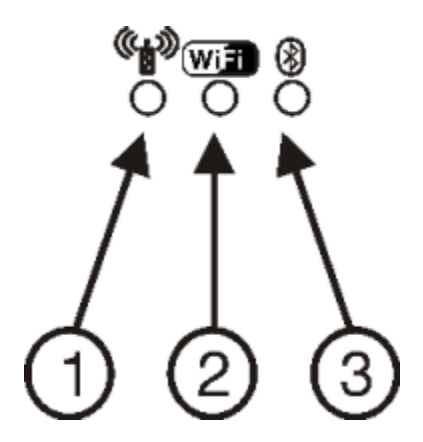

- 1. WWAN-LED
- 2. WiFi-LED
- 3. Bluetooth-LED

#### <span id="page-20-1"></span>**WWAN-LED**

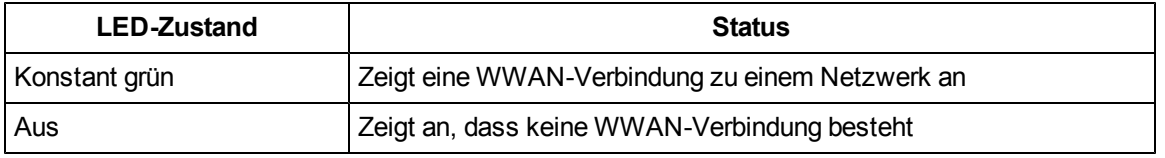

#### <span id="page-20-2"></span>**WiFi-LED**

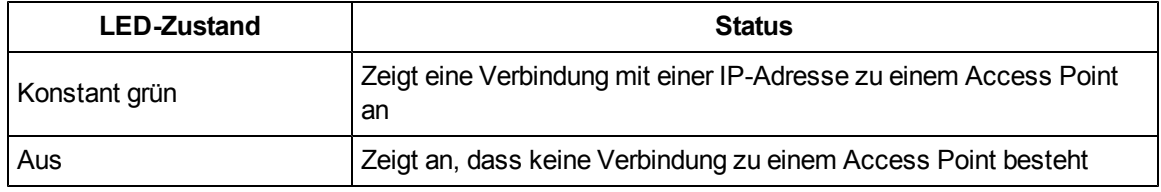

#### <span id="page-20-3"></span>**Bluetooth-LED**

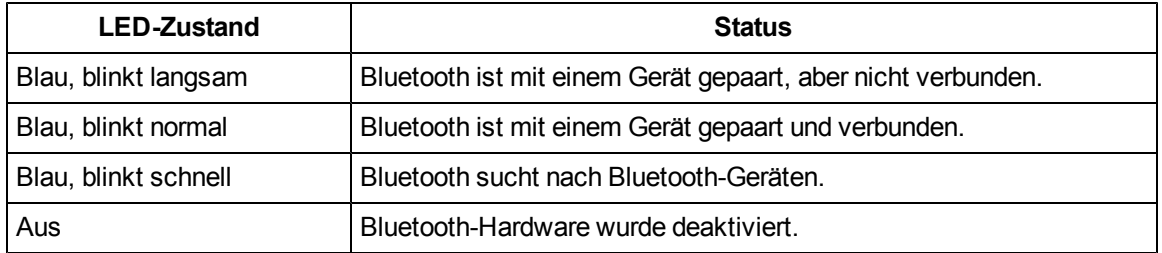

# <span id="page-21-0"></span>*Tastatur-LEDs*

Die Tastatur-LEDs befinden sich nahe der angegebenen Taste.

#### <span id="page-21-1"></span>**LED Sekundärtaste**

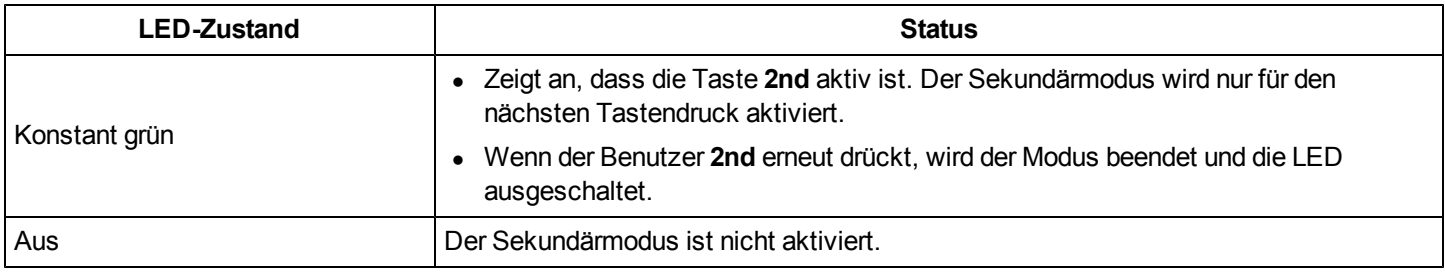

#### <span id="page-21-2"></span>**LED Umschalttaste**

Neben jeder **Umschalttaste** (Shift) befindet sich eine LED. Beide LEDs zeigen den Status des Umschalt- oder Feststellmodus an.

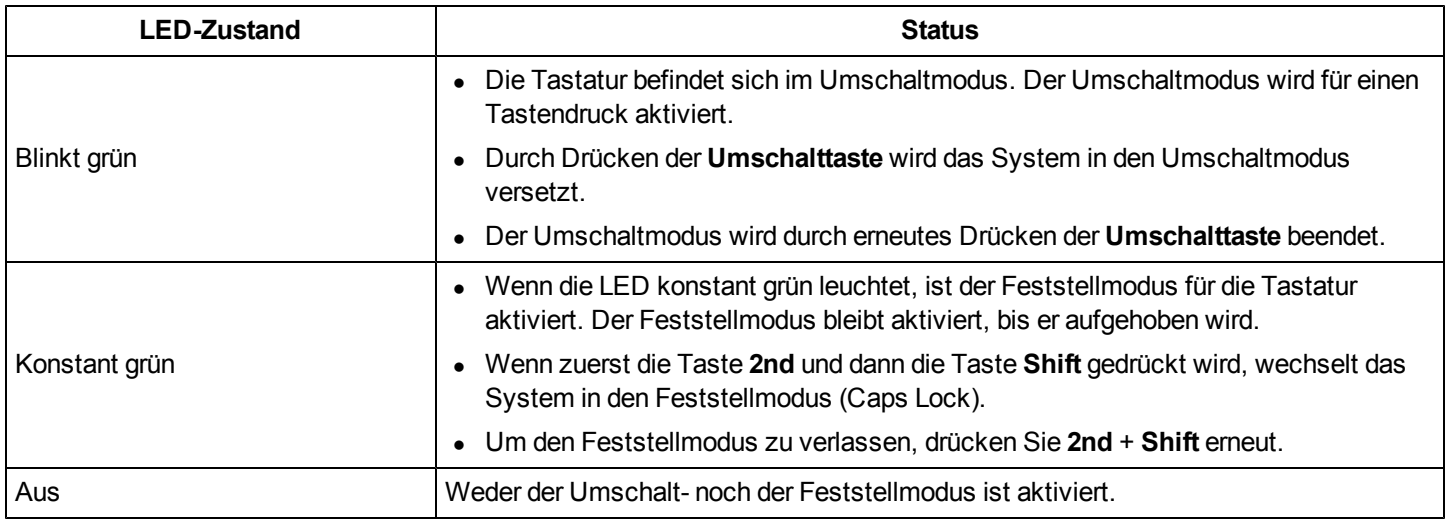

#### <span id="page-21-3"></span>**LED Ctrl-Taste**

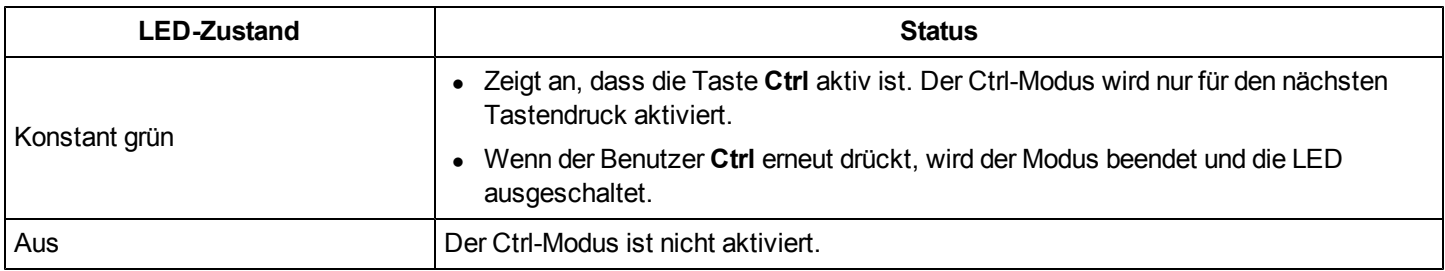

#### <span id="page-22-0"></span>**LED Alt-Taste**

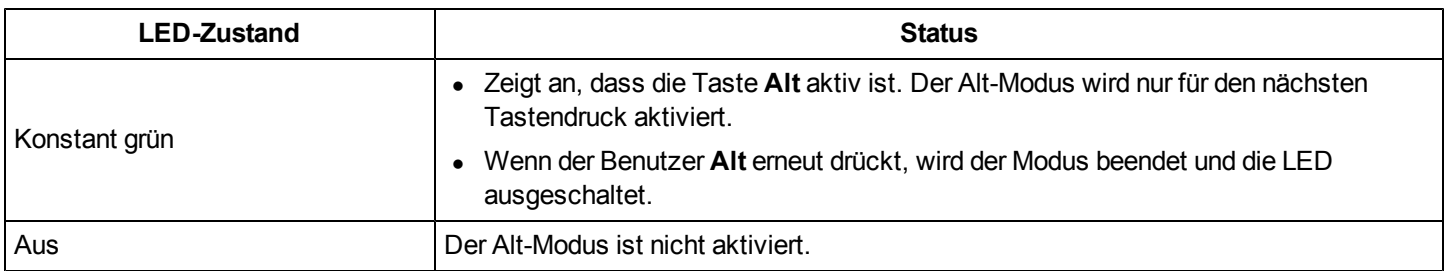

# <span id="page-23-0"></span>**Einschalten**

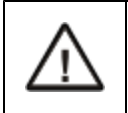

Wenn ein USB-Laufwerk, wie z. B. ein USB Thumb-Laufwerk, an den Thor VM1 angeschlossen ist, versucht das Gerät, über das USB-Laufwerk zu starten, was jedoch nicht möglich ist. Entfernen Sie das USB-Laufwerk und schalten Sie den Thor VM1 erneut ein.

Die Quick Mount Smart Dock-Vorrichtung ist an der Rückseite mit einem Netzschalter ausgestattet.

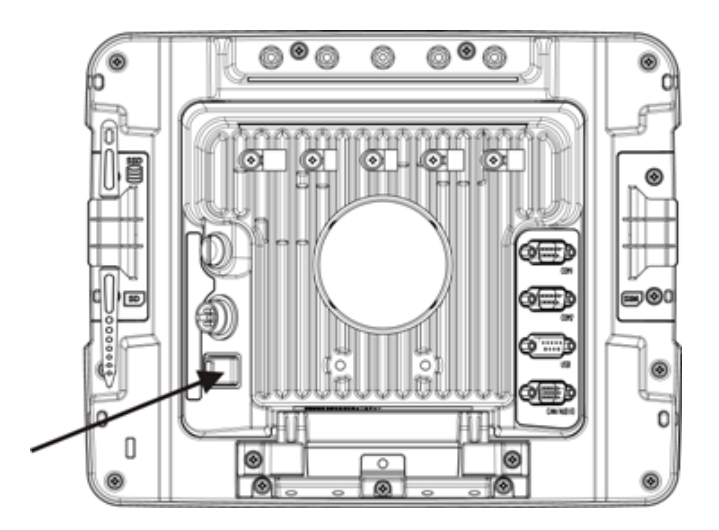

Ist dieser Kippschalter eingeschaltet ("On"), kann sein Zustand anhand einer Erhebung am Schalter ermittelt werden, wenn der Schalter nicht sichtbar ist, weil die Quick Mount Smart Dock-Vorrichtung beispielsweise in einem Fahrzeug befestigt ist.

Nachdem die externe Stromzufuhr hergestellt und der Thor VM1 in die Quick Mount Smart Dock-Vorrichtung eingesetzt wurde, drücken Sie auf die Seite des Schalters mit der Erhebung, um die Stromzufuhr von der Halterung zum Thor VM1 zu aktivieren. Sobald die Halterung eingeschaltet ist, muss sie gewöhnlich nicht abgeschaltet werden.

Machen Sie als Nächstes den [Netzschalter](#page-7-1) an der Vorderseite des Thor VM1 ausfindig.

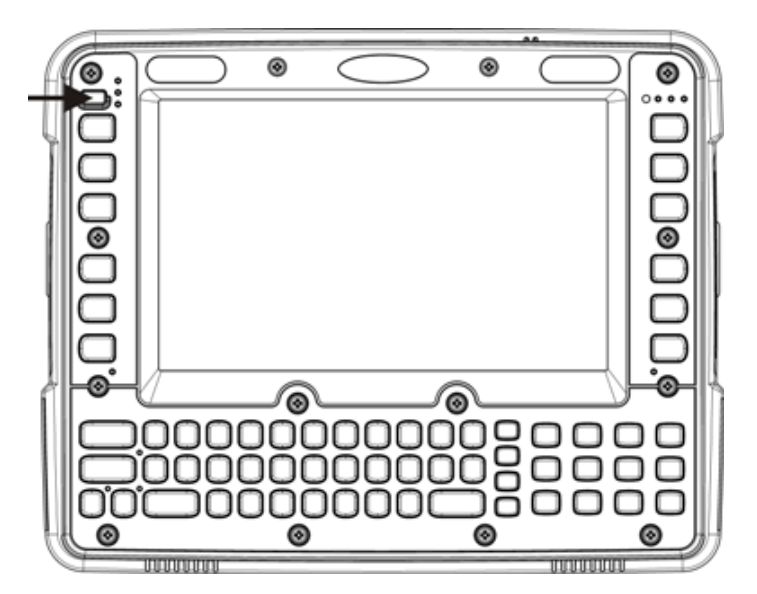

Drücken Sie die Ein/Aus-Taste, um den Thor VM1 einzuschalten. Wenn der Windows-Desktop angezeigt oder eine Anwendung geöffnet wird, ist der Startvorgang abgeschlossen.

# <span id="page-24-0"></span>**Berühren des Touchscreen mit einem Taststift**

Hinweise: Zum Berühren des Touchscreen oder Zeichnen auf dem Bildschirm darf immer nur die Spitze des Taststifts *verwendet werden.*

#### **Unter keinen Umständen arf ein Kugelschreiber, Bleistift oder sonstiger spitzer Gegenstand zum Schreiben auf dem Touchscreen benutzt werden.**

Halten Sie den Taststift so wie einen Kugelschreiber oder Bleistift. Auf dem Bildschirm darf das gewünschte Element nur kurz mit der Spitze des Taststifts angetippt werden.

Stecken Sie den Taststift in die dafür vorgesehene Halterung, wenn Sie ihn nicht verwenden.

Der Taststift ähnelt in seiner Funktionsweise dem Mauszeiger, wenn dieser auf dem Bildschirm bewegt und mit der linken Maustaste geklickt wird.

Das Tippen auf Symbolen mit dem Taststift leitet folgende grundlegenden Aktionen ein:

- Öffnen von Anwendungen
- Auswählen von Menübefehlen
- Markieren von Optionen in Dialogfeldern oder Dropdownmenüs
- Ziehen des Schiebereglers in Bildlaufleisten
- Markieren von Text durch Ziehen des Stifts quer über den Text
- Platzieren des Cursors in ein Textfeld, bevor dort Daten eingegeben werden
- Platzieren des Cursors in ein Textfeld, bevor Daten mithilfe eines Scanners/Imagers oder mit einem an die serielle Schnittstelle angeschlossenen Eingabe/Ausgabe-Gerät abgerufen werden

Auf dem Touchscreen kann ein rechter Mausklick simuliert werden. Berühren Sie hierzu den Touchscreen mit dem Taststift und halten Sie den Stift kurz auf den Berührungspunkt.

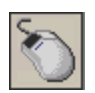

Ein rechter Mausklick wird durch Tippen auf das Maussymbol erzeugt, das sich gewöhnlich rechts oben im Bildschirm befindet. Nach dem Antippen des Symbols wird die rechte Schaltfläche hervorgehoben. Beim nächsten Tippen auf den Touchscreen wird ein rechter Mausklick simuliert. Anschließend wird die linke Schaltfläche des Maussymbols hervorgehoben und beim nächsten Tippen werden erneut linke Mausklicks simuliert.

Wenn ein Dialogfeld zu groß für das Display ist, tippen und ziehen Sie das Dialogfeld nach oben oder unten bzw. von links nach rechts oder umgekehrt, um den Rest des Dialogfelds anzuzeigen.

*Hinweise: Wenn das Maussymbol nicht angezeigt wird, kann diese Funktion durch Tippen auf das PenMount-Symbol in der Systemleiste aktiviert werden. Tippen Sie im angezeigten Popup-Menü auf* **Right Button** *(rechte Schaltfläche), um das Maussymbol zu aktivieren. Wenn diese Option aktiviert ist, erscheint ein Häkchen im Menü.*

Ein Kit mit Ersatzstiften ist erhältlich.

# <span id="page-25-0"></span>**Thor VM1 Konfigurationsoptionen**

Die meisten Konfigurationsoptionen stehen in der Microsoft Windows Systemsteuerung zur Verfügung. Einzelheiten zur Konfiguration finden Sie im *Thor VM1 Referenzhandbuch* oder unter **Help and Support** im Menü **Start**.

### <span id="page-25-1"></span>*Datum und Uhrzeit*

Stellen Sie das Datum, die Uhrzeit und die Zeitzone über die Windows Benutzeroberfläche ein.

- Tippen Sie zweimal auf die Zeitanzeige in der Systemleiste.
- <sup>l</sup> Tippen Sie auf **Start > Control Panel > Date and Time** (typische Anzeige).
- <sup>l</sup> Tippen Sie auf **Start > Control Panel > Date, Time, Language and Regional Options > Change the Date and Time** (Anzeige nach Kategorie).

### <span id="page-25-2"></span>*Energieüberwachung*

Stellen Sie die Optionen für die Energieüberwachung über die Windows Benutzeroberfläche ein.

- <sup>l</sup> Tippen Sie auf **Start > Control Panel > Power Options** (typische Anzeige).
- <sup>l</sup> Tippen Sie auf **Start > Control Panel > Performance and Maintenance > Power Options** (Anzeige nach Kategorie).

#### <span id="page-25-3"></span>*Lautsprecher-Lautstärke*

Regeln Sie die Lautsprecher-Lautstärke über die Windows Benutzeroberfläche.

- Tippen Sie zweimal auf das Lautsprechersymbol in der Systemleiste.
- <sup>l</sup> Tippen Sie auf **Start > Control Panel > Sound and Audio Devices** (typische Anzeige).
- <sup>l</sup> Tippen Sie auf **Start > Control Panel > Sounds, Speech and Audio Devices > Adjust the System Volume** (Anzeige nach Kategorie).

Sie können auch die Funktions-Tasten zum Einstellen der Lautsprecher-Lautstärke verwenden.

- **Drücken Sie die Taste 2nd.**
- <sup>l</sup> Drücken Sie **F9**, um die Lautstärke höher zu stellen, oder die Taste **F10**, um sie niedriger zu stellen.

#### <span id="page-25-4"></span>*Bluetooth-Geräte*

Verwalten Sie Bluetooth-Geräte über die Windows Benutzeroberfläche.

- <sup>l</sup> Tippen Sie auf **Start > Control Panel > Bluetooth Devices** (typische Anzeige).
- <sup>l</sup> Tippen Sie auf **Start > Control Panel > Printers and Other Hardware > Bluetooth Devices** (Anzeige nach Kategorie).

# <span id="page-26-0"></span>*Neustarten/Herunterfahren*

Starten Sie den Thor VM1 über die Windows Benutzeroberfläche neu oder fahren Sie ihn herunter.

- <sup>l</sup> Tippen Sie auf **Start > Shut Down > Restart**.
- <span id="page-26-1"></span><sup>l</sup> Tippen Sie auf **Start > Shut Down > Shut down**.

### *Kalibrieren des Touchscreen*

Zur Kalibrierung des Touchscreen rufen Sie die Touchscreen-Software auf. Führen Sie die folgenden Schritte aus:

<sup>l</sup> Tippen Sie auf **Start > Programs > PenMount Universal Driver > Utility > PenMount Control Panel**. Wählen Sie **PenMount 6000 USB** und tippen Sie anschließend auf **Configure**. Wählen Sie **Standard Calibration** oder **Advance Calibration**. Die Option "Advanced Calibration" ermöglicht es dem Benutzer, die Anzahl an Kalibrierungspunkten zu wählen. Folgen Sie bei beiden Optionen den Anweisungen auf dem Bildschirm: Berühren Sie das rote Quadrat, halten Sie den Taststift in der Berührungsposition und heben Sie ihn anschließend ab, um den Kalibrierungsvorgang abzuschließen.

# <span id="page-27-0"></span>**Touchscreen**

#### <span id="page-27-1"></span>*Anbringen der Schutzfolie für den Touchscreen*

Die Schutzfolie des Thor VM1 Touchscreen wird im 10er Pack geliefert. Die Außenoberfläche der flexiblen Folie weist eine Blendschutzbeschichtung auf.

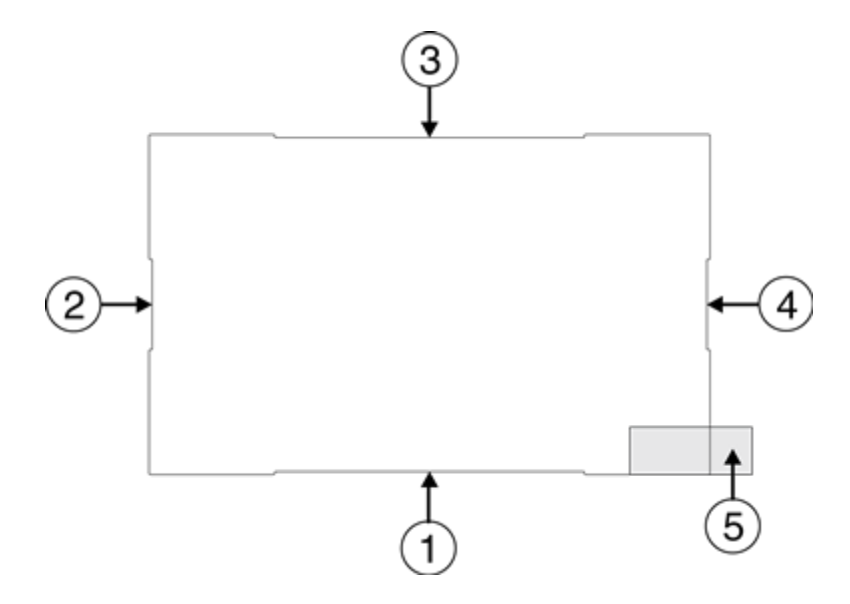

Die Schutzfolie ist etwas größer als der Thor VM1 Touchscreen, aber die Einschnitte an den Kanten der Schutzfolie (siehe Pfeile 1 - 4 oben) stimmen mit der Display-Größe des Thor VM1 überein. Die Schutzfolie ist nicht selbstklebend. Die Eckkanten sind so konzipiert, dass sie zwischen Thor VM1 Display und Display-Gehäuse passen und die Schutzfolie in Position halten.

An der Rückseite der Schutzfolie befindet sich eine Trägerfolie. Diese Trägerfolie kann mittels einer Lasche (siehe Punkt 5 oben) an der Rückseite problemlos von der Schutzfolie abgezogen werden.

#### <span id="page-27-2"></span>**Anbringen der Folie**

- 1. Vergewissern Sie sich, dass der Touchscreen sauber und trocken ist, bevor Sie die Folie anbringen. Hinweise zu angemessenen Reinigungsmitteln können Sie im Abschnitt [Display](#page-29-0) [reinigen](#page-29-0) nachlesen.
- 2. Ziehen Sie an der Lasche, um die Trägerfolie von der Rückseite der Schutzfolie abzuziehen. Versuchen Sie dabei, die Rückseite der Schutzfolie nicht zu berühren.
- 3. Halten Sie die Rückseite der Schutzfolie auf das Thor VM1 Display und richten Sie die Folie dabei ungefähr mittig auf dem Display aus.
- 4. Verschieben Sie die Schutzfolie, bis eine ihrer Ecken zwischen Touchscreen und Display-Gehäuse eingeschoben werden kann, während die Folie auf dem Touchscreen mittig ausgerichtet wird. Mitunter müssen Sie die Kanten der Schutzfolie gegen das Display drücken, um sicherzustellen, dass die ganze Kante zwischen Touchscreen und Display-Gehäuse eingeschoben wird. Am besten beginnen Sie mit einer der unteren Ecken.
- 5. Schieben Sie die Schutzfolie von der anderen unteren Ecke weg. Die Folie wölbt sich unter Umständen etwas vom Benutzerhandbuch, während sie verschoben wird. Schieben Sie die Schutzfolie nur so weit, dass sie an der betreffenden Ecke unter das Display-Gehäuse geschoben werden kann, während sie zentriert wird.
- 6. Wiederholen Sie diese Schritte an den beiden oberen Ecken, und schieben Sie die Schutzfolie dabei nur leicht von der Ecke weg, sodass sie unter das Display-Gehäuse geschoben werden kann, während sie erneut zentriert wird.
- 7. Mitunter müssen Sie die Folie beim Anbringen leicht biegen. Lassen Sie jedoch Vorsicht walten und biegen Sie die Folie nicht zu stark, da sie sonst knicken könnte.
- 8. Sobald alle Ecken unter dem Display-Gehäuse eingesteckt sind, schieben Sie die Schutzfolie gegebenenfalls in Position, bis sie auf dem Touchscreen zentriert ist.

#### <span id="page-28-0"></span>**Entfernen der Folie**

- 1. Zum Entfernen der Schutzfolie schieben Sie die Folie in eine Richtung, bis die Kante freigelegt ist.
- 2. Lösen Sie die Kante der Schutzfolie vom Touchscreen, so dass sie nicht zwischen Touchscreen und Display-Gehäuse steckt, wenn Sie sie zur Mitte zurückschieben.
- 3. Wiederholen Sie diesen Schritt, bis alle Kanten freigelegt sind, und nehmen Sie die Schutzfolie vom Touchscreen ab.

[Technische](#page-56-0) [Unterstützung](#page-56-0) kontaktieren, wenn Sie Schutzfolien-Packs benötigen, die speziell für den Touchscreen Ihres Thor VM1 konzipiert sind.

# <span id="page-29-0"></span>**Reinigen des Touchscreen**

*Hinweise: Die folgenden Anweisungen beziehen sich auf Glasteile. Falls Ihr Display eine abnehmbare Schutzbeschichtung aufweist, entfernen Sie diese vor der Reinigung des Bildschirms.*

Berühren Sie die Scannerblende des Strichcodelesers und den Touchscreen des tragbaren Geräts nicht mit den Fingern bzw. mit rauhen oder spitzen Gegenständen.

Wenn das Glas verschmutzt oder verschmiert ist, reinigen Sie es nur mit einem handelsüblichen Haushaltsreiniger wie Glasreiniger ohne Essig oder mit Isopropylalkohol. Befeuchten Sie das Tuch mit dem Glasreiniger und wischen Sie die Glasoberfläche damit ab.

Verwenden Sie keine Papiertücher oder Reinigungsmittel auf chemischer Basis, da dies die Glasoberfläche beschädigen könnte. Benutzen Sie ein sauberes, feuchtes, fusselfreies Tuch.

Schrubben Sie die optischen Oberflächen nicht. Falls möglich, reinigen Sie nur die Stellen, die verschmutzt sind. Flusen und Staubpartikel sollten mit sauberer, gefilterter Druckluft aus der Dose beseitigt werden.

# <span id="page-30-0"></span>**Hilfe beim Start**

r.

[Technische](#page-56-0) [Unterstützung](#page-56-0) kontaktieren, wenn Sie weitere Hilfestellung benötigen.

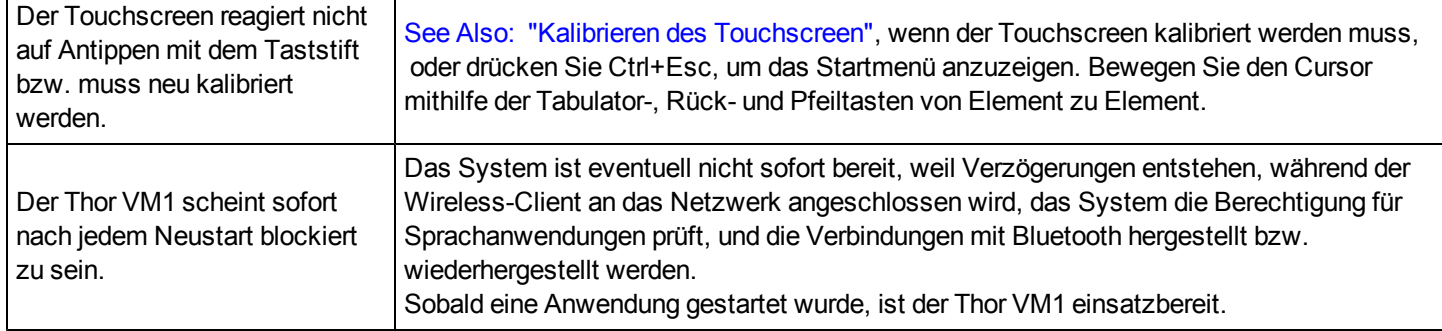

# <span id="page-32-0"></span>**Kapitel 3 - Anschließen von Kabeln am Thor VM1**

<span id="page-32-1"></span>Auf Thor VM1-Geräten mit dem Betriebssystem Windows Embedded Standard wird keine USB-Client-Verbindung verwendet.

# **Anschließen des USB-Host-Kabels**

*Hinweise: Auf Thor VM1-Geräten mit dem Betriebssystem Windows Embedded Standard wird keine USB-Client-Verbindung verwendet.*

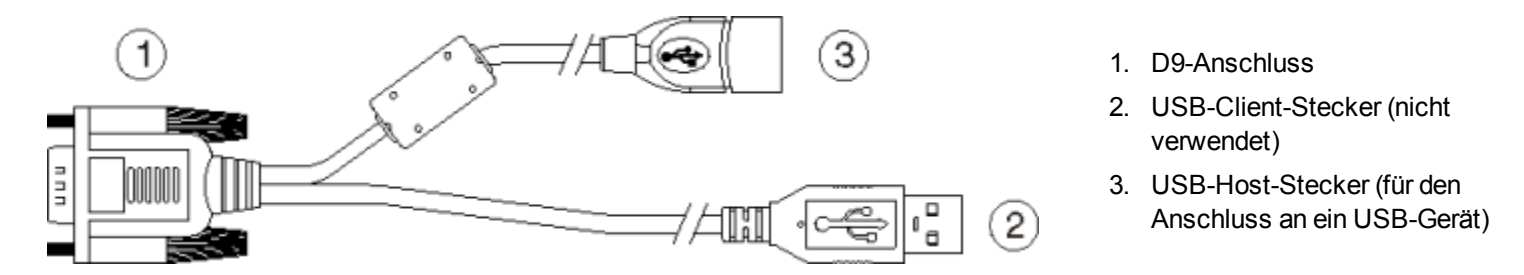

- 1. Drücken Sie den Stecker des Kabelendes (Stecker 1) fest in den USB-Kabelanschluss an der Quick Mount Smart Dock-Vorrichtung.
- 2. Ziehen Sie die Rändelschrauben im Uhrzeigersinn fest. Ziehen Sie die Schrauben nicht zu fest an.
- 3. Stecker 3 des Kabels stellt eine USB-Host-Verbindung bereit. Stecker 2 (USB-Client) wird für die USB-H-Verbindung nicht genutzt.

# <span id="page-33-0"></span>**Anschließen des seriellen Kabels**

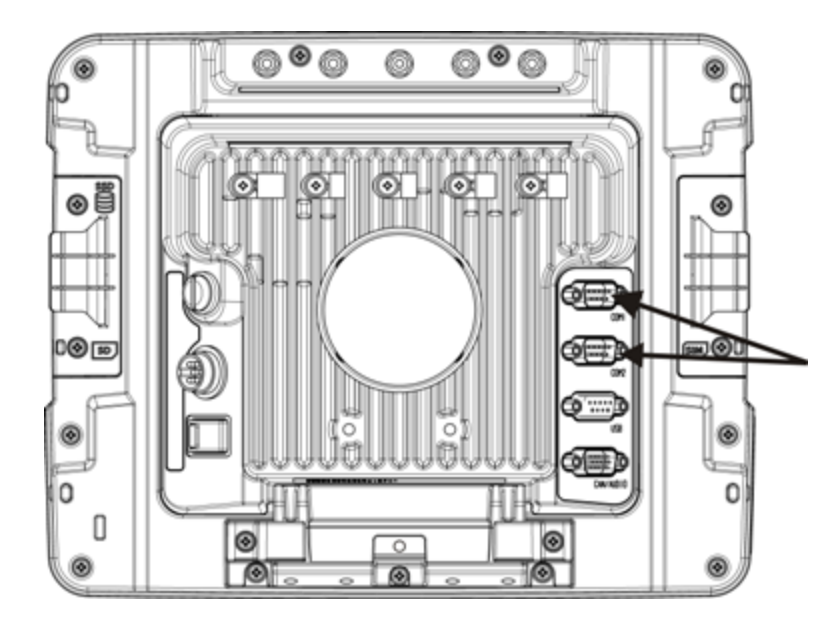

Hinweise: Beim gewünschten COM-Anschluss muss Pin 9 je nach angeschlossenem Gerät eine Spannung von +5 V oder RI *liefern. Weiterführende Einzelheiten finden Sie im Thor VM1 Referenzhandbuch.*

- 1. Drücken Sie den Stecker des Kabelendes fest in den seriellen COM-Anschluss am Quick Mount Smart Dock.
- 2. Drehen Sie die Rändelschrauben im Uhrzeigersinn. Ziehen Sie die Schrauben nicht zu fest an.
- 3. Sichern Sie das Kabel mithilfe einer Zugentlastungsklemme am Thor VM1.
- 4. Schließen Sie das andere Kabelende an das gewünschte serielle Gerät an.

#### <span id="page-33-1"></span>*Anschließen eines verbundenen Scanners*

- 1. Das Scannerkabel wird an den COM1- oder COM2-Anschluss am Quick Mount Smart Dock angeschlossen.
- 2. Schließen Sie das serielle Kabel für den Scanner wie oben beschrieben an.
- 3. Wenn der Thor VM1 eingeschaltet ist, wird der serielle Scanner mit Strom versorgt.

### <span id="page-34-0"></span>**Anschließen eines AC/DC-Netzteils**

*Hinweise: Das von Honeywell zugelassene Wechselstrom-Netzteil und das zugehörige Adapterkabel sind nur für den Einsatz bei einer maximalen Umgebungstemperatur von 25º C (77º F) vorgesehen.*

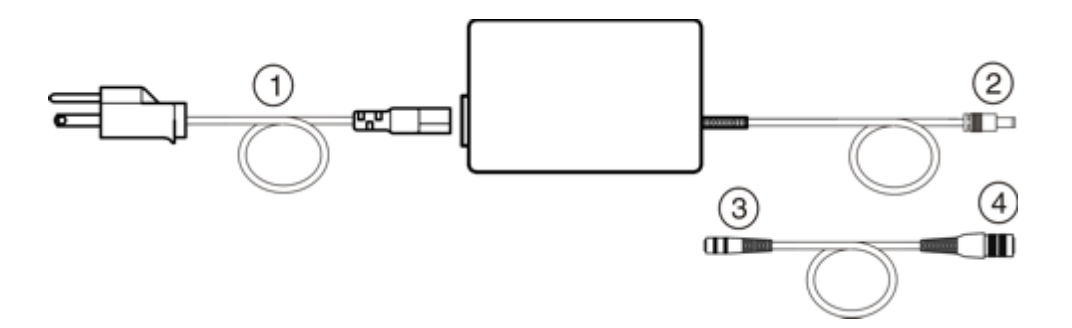

- 1. Wechselstromeingangskabel (nur USA)
- 2. Gleichstromausgangskabel
- 3. Anschluss an Gleichstromausgangskabel (siehe oben)
- 4. An Thor VM1

In Nordamerika ist dieses Gerät zur Verwendung mit einem UL-geprüften ITE-Netzteil vorgesehen, das eine Nennleistung von 12 – 80 V Gleichstrom (minimal60 W) hat. Außerhalb Nordamerikas sollte der Computer mit einem der IEC-Norm entsprechenden ITE-Netzteil (Nennleistung 12 – 80 V Gleichstrom, min. 60 W) benutzt werden.

Die externe Stromversorgung kann entweder durch 120 V, 60 Hz oder, außerhalb Nordamerikas, durch 230 V, 50 Hz erfolgen. Verwenden Sie hierfür den entsprechenden abnehmbaren Kabelsatz. In jedem Fall müssen Sie eine ordnungsgemäß geerdete Stromquelle verwenden, die mit maximal 15 Amp Überstromschutz (10 Amp bei 230 V-Stromkreisen) ausgestattet ist.

- 1. Schalten Sie den Thor VM1 aus.
- 2. Schließen Sie den von Honeywell mitgelieferten abnehmbaren Kabelsatz (nur USA; in anderen Ländern muss das Kabel separat erworben werden) an das externe Netzteil (IEC 320-Anschluss) an.
- 3. Stecken Sie den Kabelsatz in eine entsprechend geerdete Netzsteckdose ein.
- 4. Verbinden Sie das Gleichstromausgangskabel mit dem Netzstecker an der Quick Mount-Vorrichtung des Thor VM1.
- 5. Schalten Sie den Thor VM1 ein.

### <span id="page-35-0"></span>**Anschließen des Headset-Kabels**

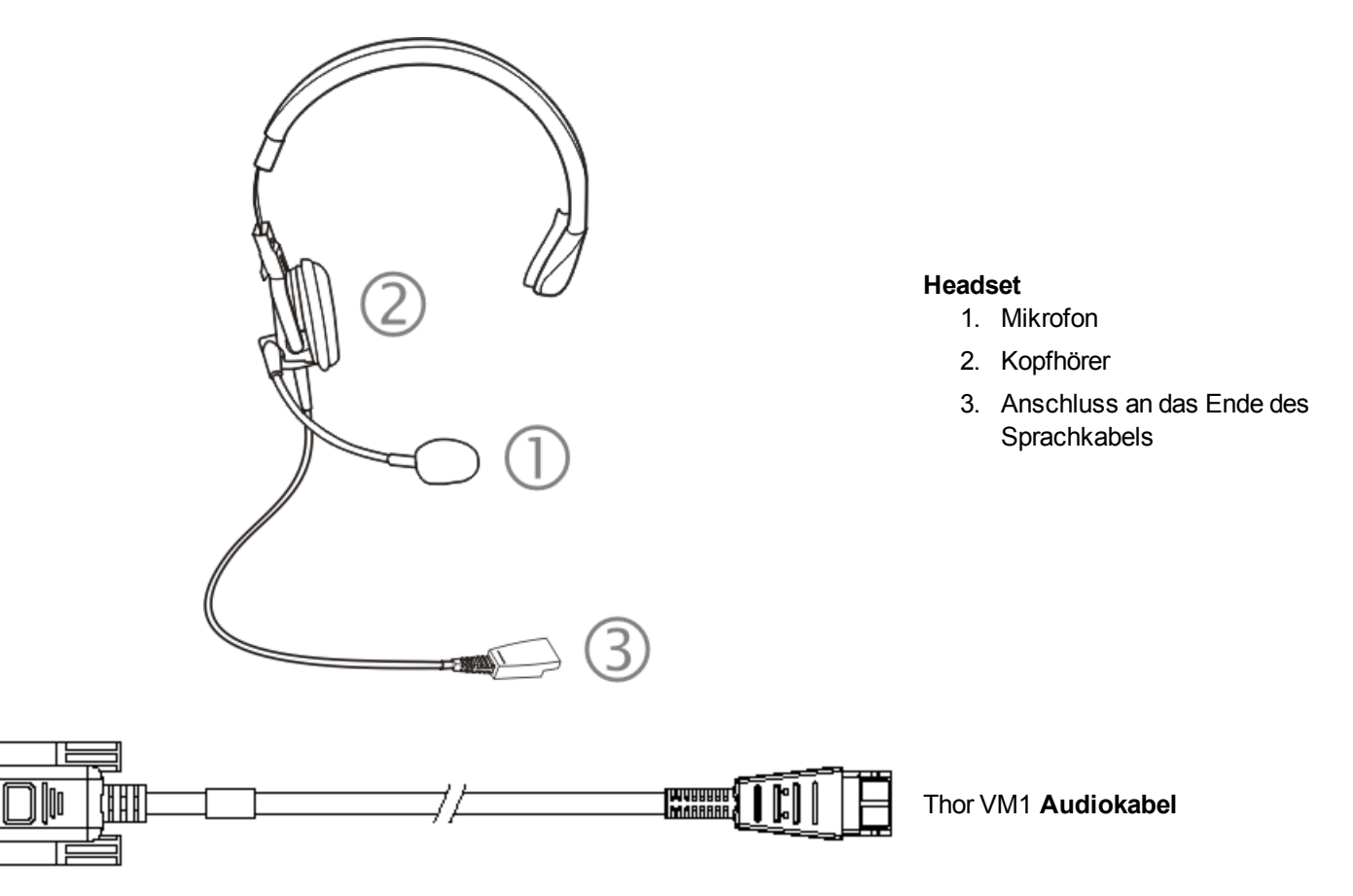

- 1. Drücken Sie den D15-Stecker des Kabelendes fest in den CANbus-/Audioanschluss an der Quick Mount Smart Dock-Vorrichtung.
- 2. Ziehen Sie die Rändelschrauben im Uhrzeigersinn fest. Ziehen Sie die Schrauben nicht zu fest an.

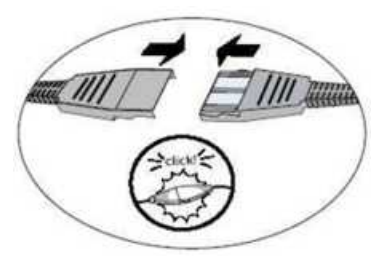

3. Stecken Sie die Kabelenden zusammen, bis sie einklicken. Verdrehen oder verbiegen Sie die Stecker nicht. Das interne Mikrofon und die Lautsprecher des Thor VM1 werden automatisch deaktiviert, sobald das Headset angeschlossen wird.

Der Thor VM1 ist jetzt für Voice-Anwendungen betriebsbereit.

# <span id="page-36-0"></span>**Einstellen des Headsets / Mikrofons und Sichern des Kabels**

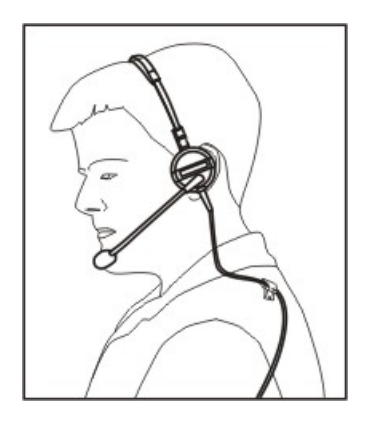

Das Headset besteht aus dem Kopfhörer, einem Mikrofon, einer Klammer und einem Kabel. Das Headset wird mit dem Audiokabelende des Sprachkabels verbunden, das wiederum an den Thor VM1 angeschlossen wird.

Richten Sie den Audiostecker und das Anschlusskabelende des Headsets aneinander aus und drücken Sie die Anschlussenden zusammen, bis sie einrasten.

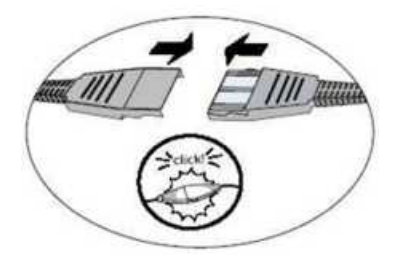

Vermeiden Sie es, den Mikrofonarm zu verdrehen, wenn Sie das Mikrofon einstellen. Das Mikrofon sollte sich ca. zwei Finger entfernt von Ihrem Mund befinden.

Stellen Sie sicher, dass das Mikrofon in Richtung Mund zeigt. Neben dem Mundstück ist das Wort "Talk" aufgedruckt. Diese Aufschrift sollte sich vor Ihrem Mund befinden. Das Mikrofonkabel kann unter oder über der Kleidung getragen werden.

#### **Unter der Kleidung**

- Lassen Sie das Kabel nur oben am Kragen herausragen.
- Achten Sie darauf, dass das Kabel genug Spielraum hat, damit Sie den Kopf bewegen können.

#### **Über der Kleidung**

- Befestigen Sie das Kabel mit Klammern körpernah an der Kleidung.
- Ziehen Sie das Kabel in einer lockeren Schleife unter dem Gürtel durch.
- Lassen Sie das Kabel nicht vor Ihrem Körper hängen. Es könnte Ihnen im Weg sein oder an Gegenständen hängen bleiben.

# <span id="page-37-0"></span>**Anschließen an die Fahrzeugstromversorgung**

Ausführliche Anweisungen zur Montage und Stromversorgung des Fahrzeug-Cradle finden Sie im *Thor VM1 Vehicle Mounting Reference Guide*.

# <span id="page-37-1"></span>*Anschluss an die Fahrzeugbatterie, 10 - 60 Volt Gleichstrom*

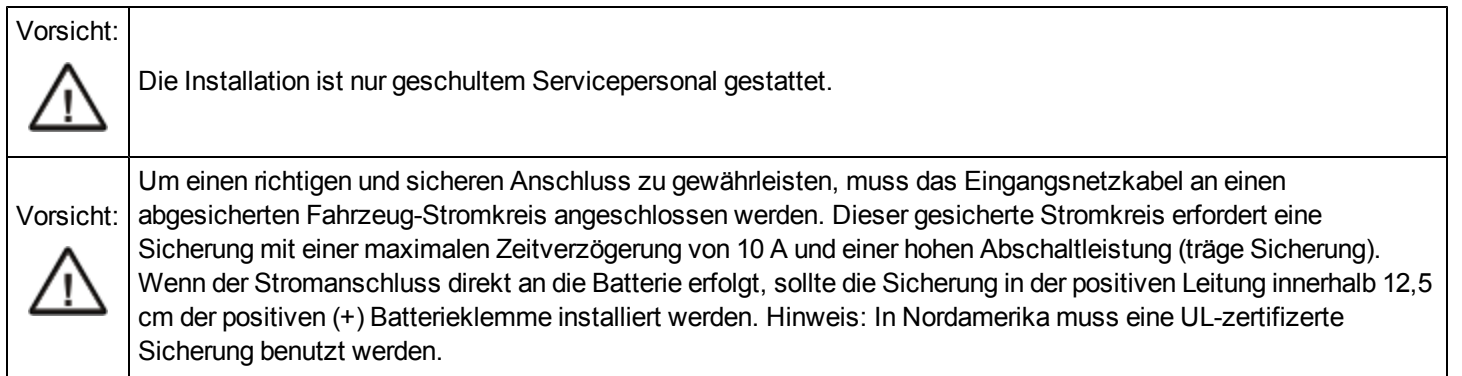

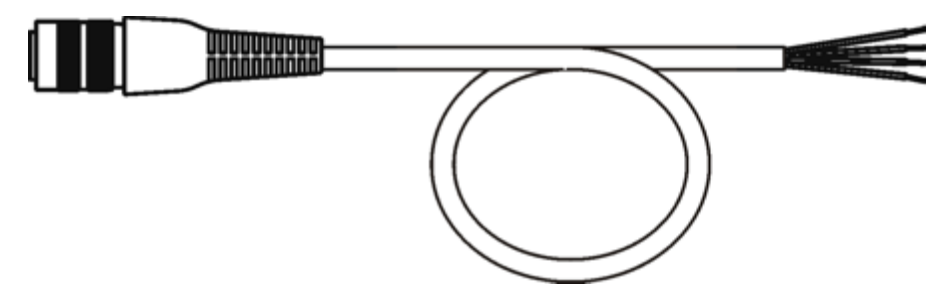

#### **VM1054CABLE**

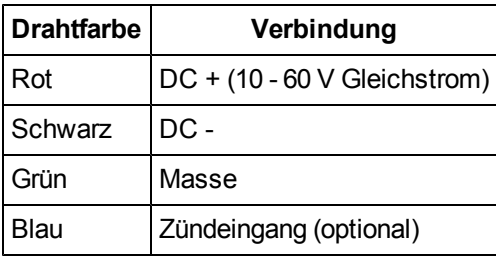

*Hinweise: Die richtige elektrische Polung ist Voraussetzung für einen sicheren und ordnungsgemäßen Anschluss. Die folgenden Abbildungen zeigen weitere Einzelheiten der Verdrahtungsfarbcodierung.*

Die Thor VM1 DC-Eingangsdrähte (roter DC+ und schwarzer DC-) und der blaue Zündeingangsdraht sind galvanisch getrennt. Der grüne Erdungseingang dient zum Schutz vor elektrostatischer Entladung (ESD).

#### <span id="page-38-0"></span>**Anschluss an die Fahrzeugbatterie, 10 - 60 V Gleichstrom**

- 1. Der Thor VM1 darf nicht in der Quick Mount Smart Dock-Vorrichtung stecken. Der Netzschalter an der Halterung muss ausgeschaltet sein (**Off**). Das Netzkabel muss von der Halterung abgezogen sein.
- 2. Schließen Sie das Netzkabel unter Beachtung der oben genannten Sicherungsanforderungen an, und zwar so nahe wie möglich an den eigentlichen Batterieklemmen des Fahrzeugs (bei Verwendung einer ungeschalteten Stromversorgung).
- 3. Drahtinstallation
	- Verwenden Sie ordnungsgemäße elektrische und mechanische Befestigungskomponenten zur Herstellung des Kabel-Abschlusswiderstands. Ordnungsgemäß bemessene elektrische Crimp-Anschlussklemmen gelten als akzeptierte Methode zur Herstellung des Abschlusswiderstands. Wählen Sie elektrische Anschlüsse, die für die Verwendung mit 20 AWG-Leitern (0,81 mm2) richtig bemessen sind.
	- Beziehen Sie sich auf die Diagramme, die auf diesen Abschnitt folgen und Aufschluss über die jeweiligen Drahtfarben und -verbindungen geben:
		- <sup>n</sup> [Zündungssteuerung](#page-39-0)
		- <sup>n</sup> [Auto-On-Steuerung](#page-40-0)
		- **n** [Manuelle](#page-41-0) [Steuerung](#page-41-0)
		- <sup>n</sup> [VX6-/VX7-Adapterkabel](#page-42-0)
- 5. Führen Sie das Netzkabel wie folgt:
	- Die Netzkabelführung sollte auf kürzester Strecke erfolgen und Kabelreste sollten entfernt werden.
	- Das Kabel kann bei Temperaturen bis maximal 105°C (221°F) verwendet werden. Bei der Leitungsführung sollte das Kabel deshalb vor physischer Beschädigung und vor Oberflächen mit Temperaturen über dem zulässigen Nennwert geschützt werden.
	- Das Kabel sollte vor physischer Beschädigung durch bewegliche Teile geschützt werden.
	- <sup>l</sup> Setzen Sie das Kabel auf keinen Fall Chemikalien oder Öl aus, da dies eine Verschlechterung der Drahtisolierung zur Folge haben könnte.
	- Führen Sie das Kabel immer so, dass es den sicheren Betrieb und die Wartung des Fahrzeugs nicht beeinträchtigt.
	- Das Kabel sollte in Abständen von ca. 30 cm am Fahrzeug festgemacht und nicht zu stramm verlegt werden. Stellen Sie sicher, dass das Kabel nicht klemmt und der Kabelmantel nicht beschädigt wird.
- 5. Verbinden Sie das Gleichstrom-Netzkabel mit der Eingangsbuchse an der Rückseite der Halterung.
- 6. Schalten Sie den Netzschalter an der Rückseite der Halterung ein.
- 7. Der Thor VM1 kann in der Halterung installiert werden.
- 8. Bei Verwendung der [optionalen](#page-46-0) [Screen-Blanking-Funktion](#page-46-0) installieren Sie das Screen-Blanking-Modul oder den Schalter.

#### <span id="page-39-0"></span>*Zündungssteuerung*

Der Zünddraht muss angeschlossen und die Funktion Auto-On deaktiviert sein. Wenn Schaltleistung vom Fahrzeug vorhanden ist, kann der Thor VM1 Zündsignaldraht an den Schaltkreis angeschlossen werden (weniger als 1 mA über der Eingangsspannung), damit der Thor VM1 beim Start des Fahrzeugs gestartet und beim Abschalten des Fahrzeugs heruntergefahren wird (siehe Hinweis unten).

Wenn das Fahrzeug ausgeschaltet wird, interpretiert der Thor VM1 diesen Vorgang als Drücken des Netzschalters. Beim Drücken des Netzschalters wird das Gerät gemäß der Windows-Standardeinstellung heruntergefahren. Es können jedoch andere Einstellungen in der Registerkarte "Advanced" unter "Power" in der Systemsteuerung gewählt werden.

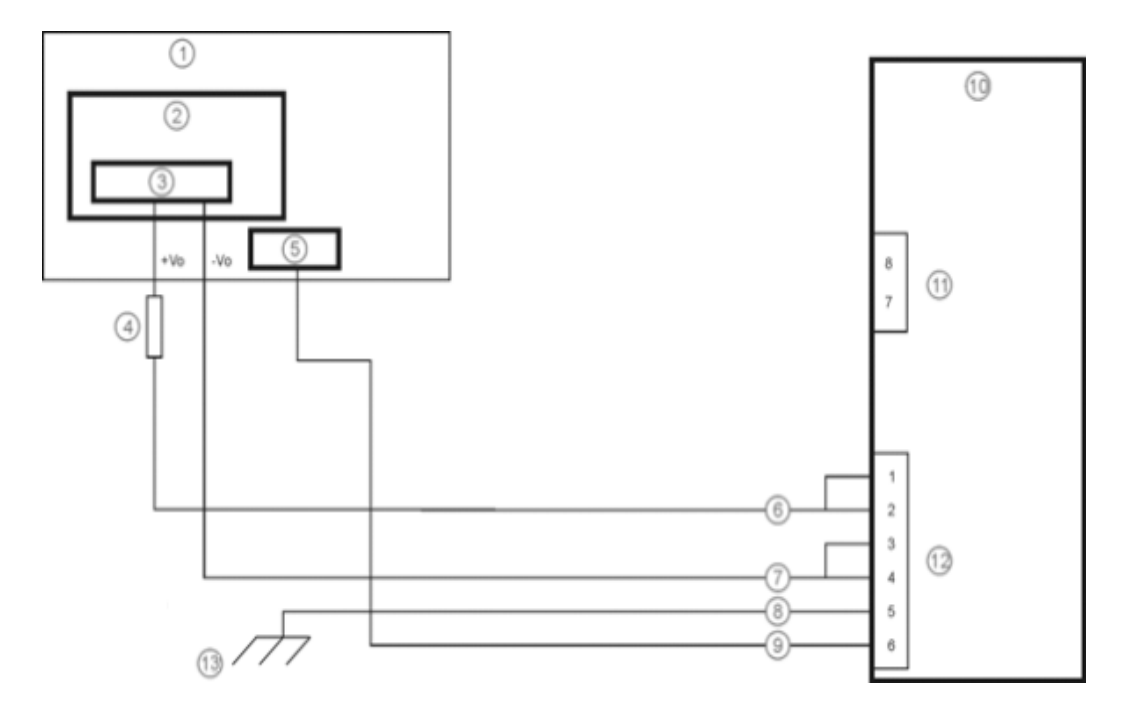

- 1. Bestehender Fahrzeug-Schaltkreis
- 2. Gabelstapler-Batterie
- 3. Hauptschalter
- 4. 10A träge Sicherung nahe der Stromquelle
- 5. Zündung
- 6. Roter Draht (DC +)
- 7. Schwarzer Draht (DC -)
- 8. Grüner Draht (Masse)
- 9. Blauer Draht (Zündsignal)
- 10. Thor VM1Computer in Quick Mount Smart Dock-Vorrichtung
- 11. COM1- oder COM2-Anschluss an Halterung
- 12. Leistungsrundstecker an der Halterung
- 13. Wenn das Fahrgestell keine ordnungsgemäße Erdung bietet, den grünen Draht an die negative Batterieklemme (-Vo) der Stromquelle anschließen.

#### <span id="page-40-0"></span>*Auto-On-Steuerung*

Auto-On-modus muss gewählt sein. Die Anschlüsse zur Fahrzeugstromversorgung sollten zur Schaltleistung erfolgen, damit das Gerät automatisch hochfahren kann, sobald der Fahrzeugstrom oder der Netzschalter an der Rückseite der Halterung eingeschaltet wird (Position "On"). Der Zünddraht wird nicht verwendet und sollte abgetrennt bleiben.

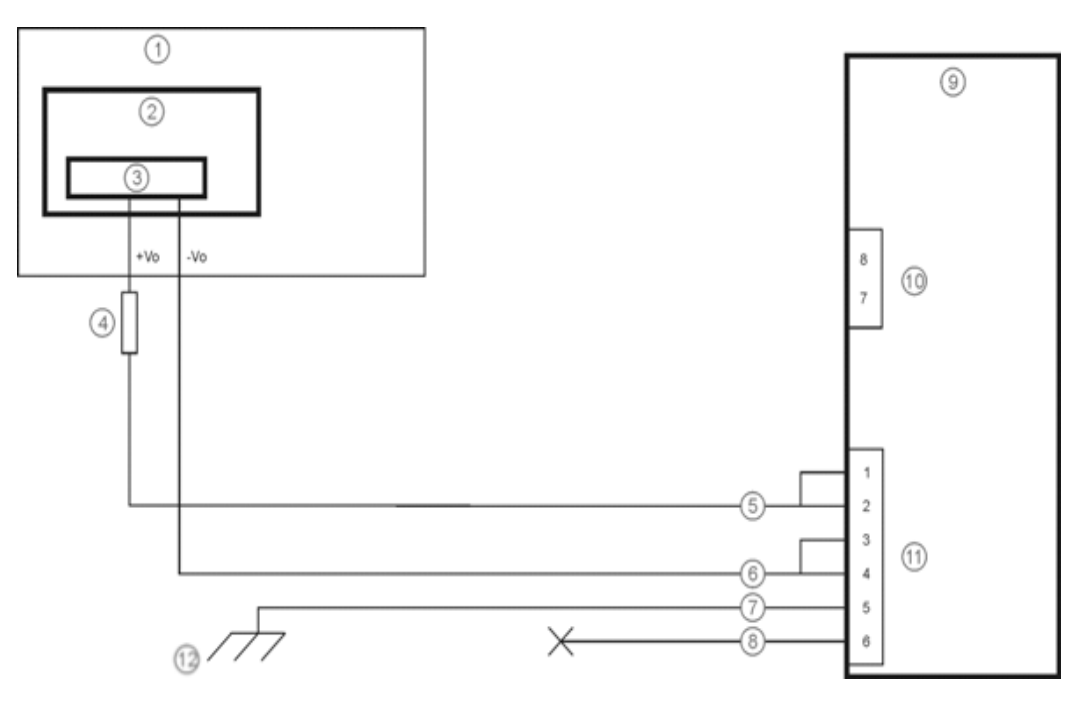

- 1. Bestehender Fahrzeug-Schaltkreis
- 2. Gabelstapler-Batterie
- 3. Hauptschalter
- 4. 10A träge Sicherung nahe der Stromquelle
- 5. Roter Draht (DC +)
- 6. Schwarzer Draht (DC -)
- 7. Grüner Draht (Masse)
- 8. Blauer Draht (nicht verbunden)
- 9. Thor VM1 Computer in Quick Mount Smart Dock-Vorrichtung
- 10. COM1- oder COM2-Anschluss an Halterung
- 11. Leistungsrundstecker an der Halterung
- 12. Wenn das Fahrgestell keine ordnungsgemäße Erdung bietet, den grünen Draht an die negative Batterieklemme (-Vo) der Stromquelle anschließen.

#### <span id="page-41-0"></span>*Manuelle Steuerung*

Der Zünddraht muss abgetrennt bleiben und die Funktion Auto-On muss deaktiviert sein.

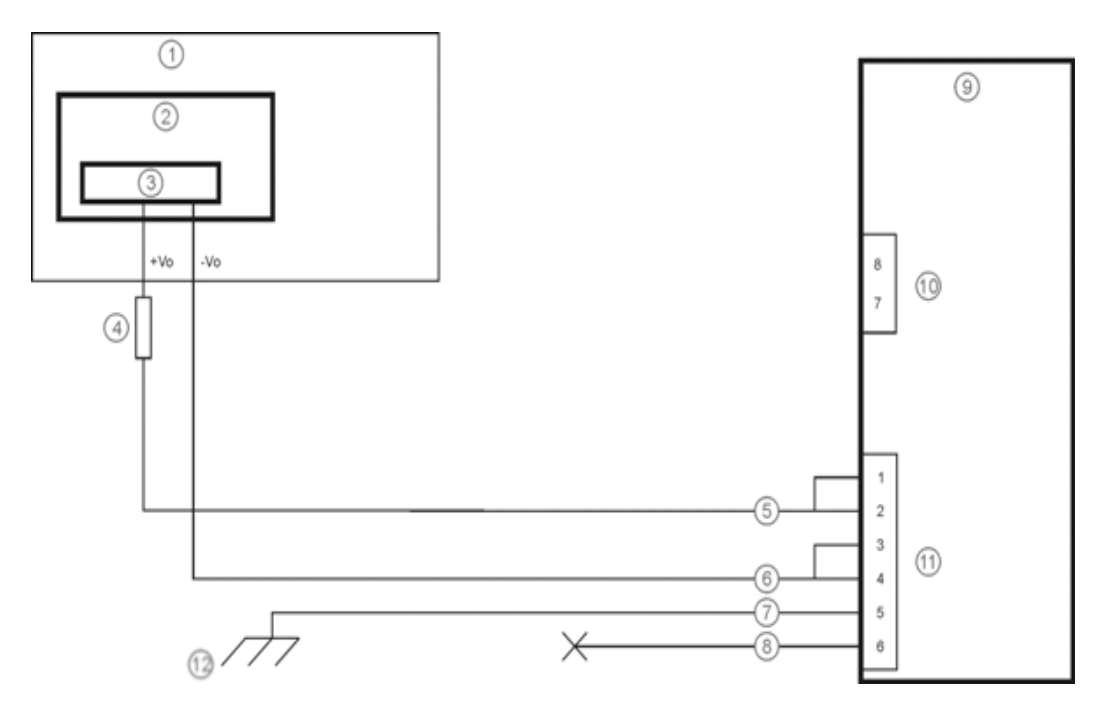

- 1. Bestehender Fahrzeug-Schaltkreis
- 2. Gabelstapler-Batterie
- 3. Hauptschalter
- 4. 10A träge Sicherung nahe der Stromquelle
- 5. Roter Draht (DC +)
- 6. Schwarzer Draht (DC -)
- 7. Grüner Draht (Masse)
- 8. Blauer Draht (nicht verbunden)
- 9. Thor VM1 Computer in Quick Mount Smart Dock-Vorrichtung
- 10. COM1- oder COM2-Anschluss an Halterung
- 11. Leistungsrundstecker an der Halterung
- 12. Wenn das Fahrgestell keine ordnungsgemäße Erdung bietet, den grünen Draht an die negative Batterieklemme (-Vo) der Stromquelle anschließen.

#### <span id="page-42-0"></span>*VX6-/VX7-Adapterkabel*

Ein Adapterkabel ist für den Anschluss des Thor VM1 an ein Fahrzeug erhältlich, das zuvor mit einem VX6-/VX7- Gleichstromkabel ausgestattet war. Das Adapterkabel weist an einem Ende einen 5-poligen Steckverbinder für den Anschluss an das VX6-/VX7-Netzkabel und am anderen Ende einen 6-poligen Steckverbinder für den Anschluss an den Thor VM1 auf.

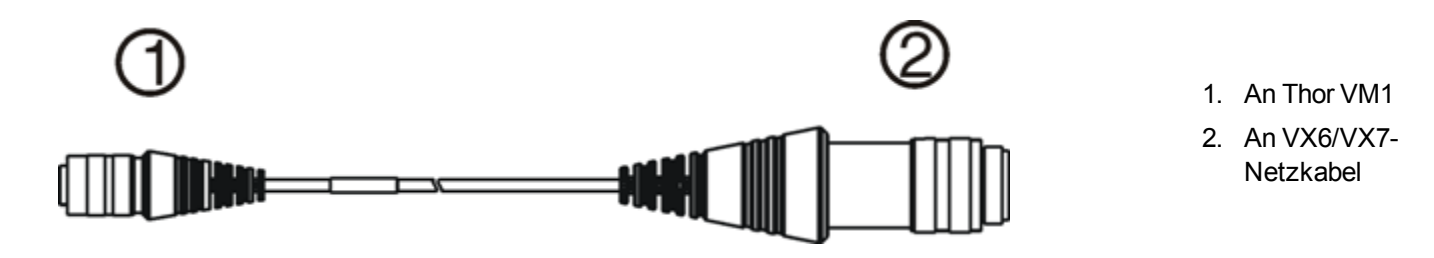

#### Vorsicht:

Der Thor VM1 unterstützt einen Eingangstrom von 10 - 60 VDC. Prüfen Sie deshalb die Eingangsspannungen, bevor Sie dieses Adapterkabel für einen vorhandenen VX6- oder VX7-Netzanschluss verwenden.

Wenn dieses Adapterkabel verwendet wird, ist kein Zündschalter-Eingang vorhanden. Die Zündungssteuerungsfunktion des Fahrzeugs steht daher bei Verwendung dieses Kabels nicht zur Verfügung.

# <span id="page-43-0"></span>*Anschluss an die Fahrzeugbatterie, 72 - 144 Volt Gleichstrom*

Diese Option erfordert ein externes DC/DC-Netzteil, Artikelnummer VX89303PWRSPLY.

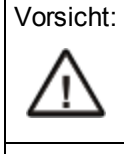

Die Installation ist nur geschultem Servicepersonal gestattet.

Vorsicht:

Um einen richtigen und sicheren Anschluss zu gewährleisten, muss das Eingangsnetzkabel an einen abgesicherten Fahrzeug-Stromkreis angeschlossen werden. Dieser gesicherte Stromkreis erfordert eine Sicherung mit einer maximalen Zeitverzögerung von 10 A und einer hohen Abschaltleistung (träge Sicherung). Wenn der Stromanschluss direkt an die Batterie erfolgt, sollte die Sicherung in der positiven Leitung innerhalb 12,5 cm der positiven (+) Batterieklemme installiert werden. Hinweis: In Nordamerika muss eine UL-zertifizerte Sicherung benutzt werden.

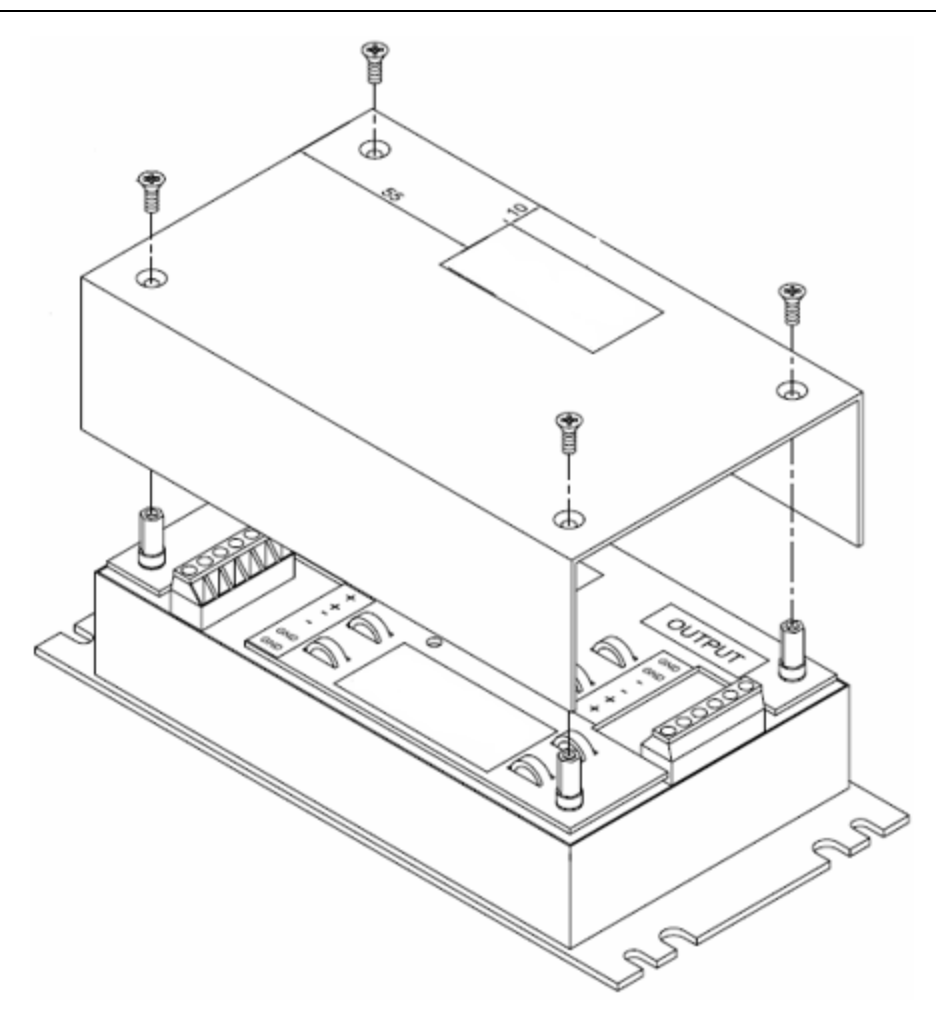

**VX89303PWRSPLY**

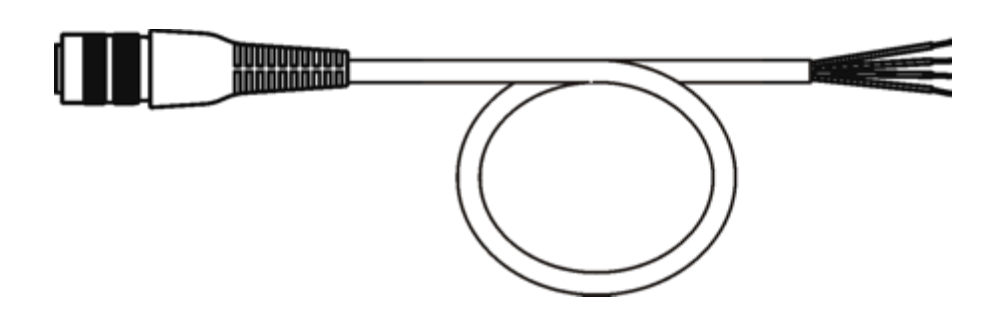

#### **VM1054CABLE**

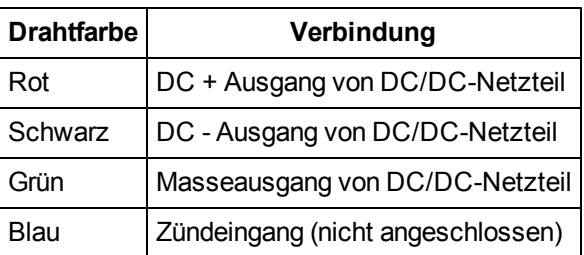

*Hinweise: Die richtige elektrische Polung ist Voraussetzung für einen sicheren und ordnungsgemäßen Anschluss. Die folgende Abbildung zeigt weitere Einzelheiten der Verdrahtungsfarbcodierung.*

Die Thor VM1 DC-Eingangsdrähte (roter DC+ und schwarzer DC-) und der blaue Zündeingangsdraht sind galvanisch getrennt. Der grüne Erdungseingang dient zum Schutz vor elektrostatischer Entladung (ESD).

#### <span id="page-44-0"></span>**Anschließen der Fahrzeugstromversorgung, 72 - 144 V Gleichstrom**

- 1. Der Thor VM1 darf nicht in der Quick Mount Smart Dock-Vorrichtung stecken. Der Netzschalter an der Halterung muss ausgeschaltet sein (**Off**). Das Netzkabel muss von der Halterung abgezogen sein.
- 2. Schließen Sie das Netzkabel unter Beachtung der oben genannten Sicherungsanforderungen an, und zwar so nahe wie möglich an die eigentlichen Batterieklemmen des Fahrzeugs.
- 3. Drahtinstallation:
	- Der Benutzer muss für die Verdrahtung vom Fahrzeug zum DC/DC-Netzteil sorgen.
	- Verwenden Sie ordnungsgemäße elektrische und mechanische Befestigungskomponenten zur Herstellung des Kabel-Abschlusswiderstands. Ordnungsgemäß bemessene elektrische Crimp-Anschlussklemmen gelten als akzeptierte Methode zur Herstellung des Abschlusswiderstands. Wählen Sie elektrische Anschlüsse, die für die Verwendung mit 20 AWG-Leitern (0,81 mm2) richtig bemessen sind.
	- Entfernen Sie die Abdeckung vom Gleichstromumformer. Befestigen Sie die abisolierten Drahtenden an der Ausgangsseite ("OUTPUT") des Gleichstromumformers. Befestigen Sie die abisolierten Drahtenden an der Eingangsseite ("INPUT") des Gleichstromumformers.
	- <sup>l</sup> Die Eingangs- und Ausgangsblöcke weisen zwei Plus- (+) und zwei Minusanschlüsse (–) auf. An einen dieser Anschlüsse im Block kann der Draht mit der passenden Polarität angeschlossen werden.
	- Befestigen Sie alle Drähte mithilfe der Stränge und Drahtbinder, und bringen Sie anschließend die Abdeckung mithilfe der Schrauben wieder an.
	- Stellen Sie die Anschlüsse wie im [Schaltplan](#page-45-0) gezeigt her.
- 4. Führen Sie das Netzkabel wie folgt:
- Die Netzkabelführung sollte auf kürzester Strecke erfolgen und Kabelreste sollten entfernt werden.
- <sup>l</sup> Das Kabel kann bei Temperaturen bis maximal 105ºC (221ºF) verwendet werden. Bei der Leitungsführung sollte das Kabel deshalb vor physischer Beschädigung und vor Oberflächen mit Temperaturen über dem zulässigen Nennwert geschützt werden.
- Das Kabel sollte vor physischer Beschädigung durch bewegliche Teile geschützt werden.
- Setzen Sie das Kabel auf keinen Fall Chemikalien oder Öl aus, da dies eine Verschlechterung der Drahtisolierung zur Folge haben könnte.
- Führen Sie das Kabel immer so, dass es den sicheren Betrieb und die Wartung des Fahrzeugs nicht beeinträchtigt.
- Das Kabel sollte in Abständen von ca. 30 cm am Fahrzeug festgemacht und nicht zu stramm verlegt werden. Stellen Sie sicher, dass das Kabel nicht klemmt und der Kabelmantel nicht beschädigt wird.
- 5. Verbinden Sie das Gleichstrom-Netzkabel mit der Eingangsbuchse an der Rückseite der Halterung.
- 6. Schalten Sie den Netzschalter an der Rückseite der Halterung ein.
- 7. Der Thor VM1 kann in der Halterung installiert werden.
- 8. Bei Verwendung der [optionalen](#page-46-0) [Screen-Blanking-Funktion](#page-46-0) installieren Sie das Screen-Blanking-Modul oder den Schalter.

#### <span id="page-45-0"></span>*Schaltplan*

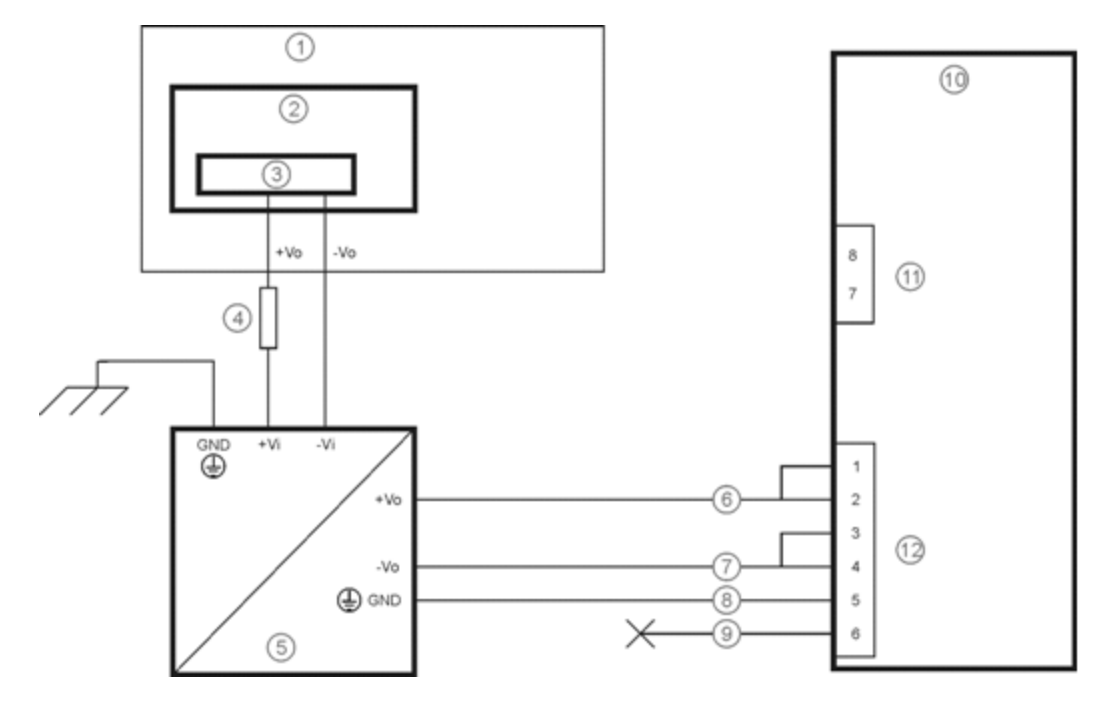

- 1. Bestehender Fahrzeug-Schaltkreis
- 2. Gabelstapler-Batterie
- 3. Hauptschalter
- 4. 10A träge Sicherung nahe der Stromquelle
- 5. Isoliertes DC/DC-Netzteil
- 6. Roter Draht (DC +)
- 7. Schwarzer Draht (DC -)
- 8. Grüner Draht (Masse)
- 9. Blauer Draht (nicht verbunden)
- 10. Thor VM1 Computer in Quick Mount Smart Dock-Vorrichtung
- 11. COM1- oder COM2-Anschluss an **Halterung**
- 12. Leistungsrundstecker an der Halterung

# <span id="page-46-0"></span>**Thor VM1 Screen-Blanking-Modul**

*Hinweise: Die im Abschnitt "Anschließen des Netzkabels" beschriebenen Schritte müssen im Vorfeld ausgeführt und der* [Anschluss](#page-37-1) [an](#page-37-1) [10](#page-37-1) [-](#page-37-1) [60](#page-37-1) [Volt](#page-37-1) [Gleichstrom](#page-37-1) oder der Anschluss an [72](#page-37-1) - [144](#page-37-1) Volt Gleichstrom hergestellt werden.

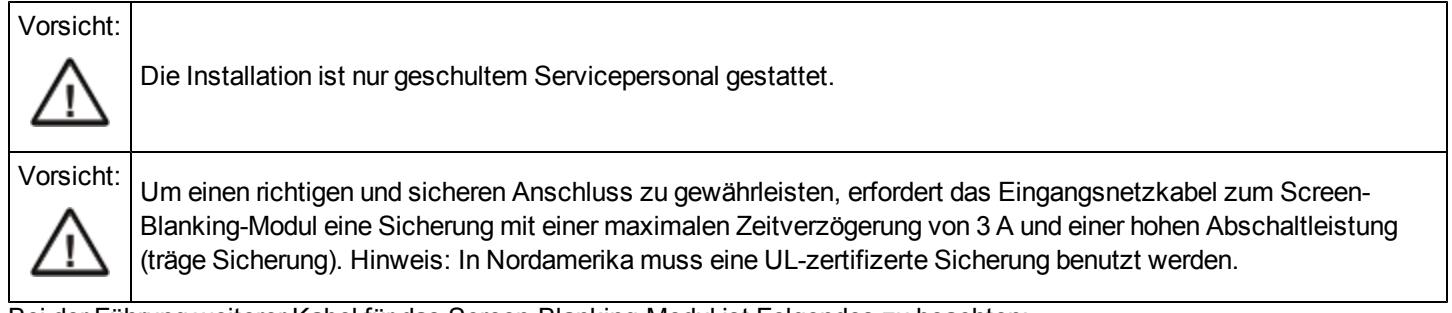

Bei der Führung weiterer Kabel für das Screen-Blanking-Modul ist Folgendes zu beachten:

- Die Kabelführung sollte auf kürzester Strecke erfolgen und Kabelreste sollten entfernt werden.
- Die Sicherungen und Kabel werden vom Benutzer bereitgestellt. Die Kabel sollten vor physischer Beschädigung und vor Oberflächen mit Temperaturen über dem für die Kabel zulässigen Nennwert geschützt werden.
- Das Kabel sollte vor physischer Beschädigung durch bewegliche Teile geschützt werden.
- <sup>l</sup> Setzen Sie das Kabel auf keinen Fall Chemikalien oder Öl aus, da dies eine Verschlechterung der Drahtisolierung zur Folge haben könnte.
- Führen Sie das Kabel immer so, dass es den sicheren Betrieb und die Wartung des Fahrzeugs nicht beeinträchtigt.
- Das Kabel sollte in Abständen von ca. 30 cm am Fahrzeug festgemacht und nicht zu stramm verlegt werden. Stellen Sie sicher, dass das Kabel nicht klemmt und der Kabelmantel nicht beschädigt wird.

# <span id="page-47-0"></span>*Screen-Blanking-Modul*

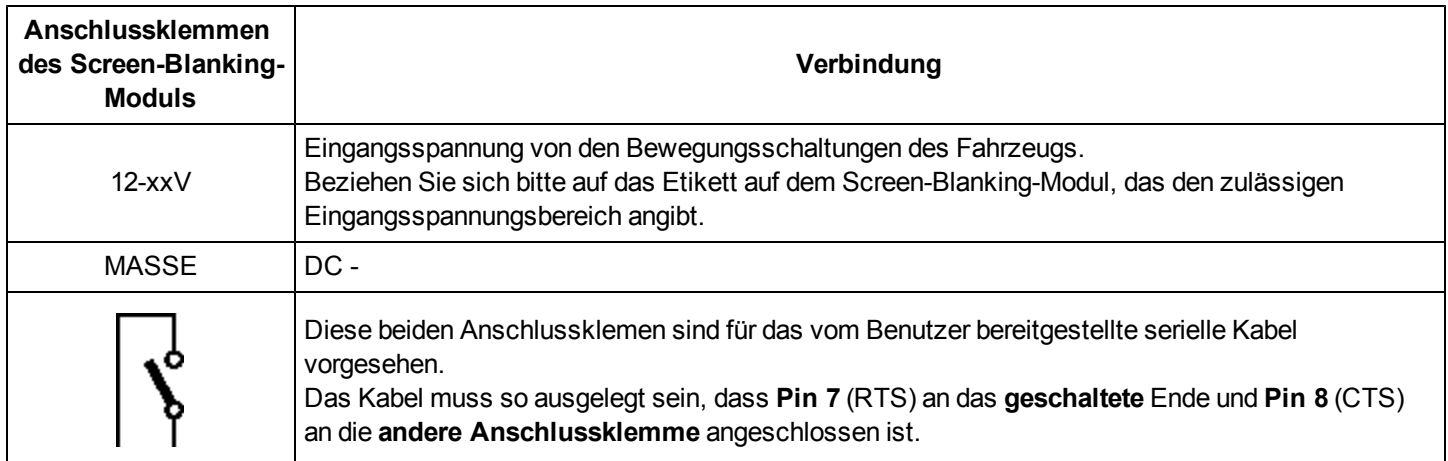

Entnehmen Sie bitte die Schaltpläne für das Screen-Blanking-Modul der entsprechenden Abbildung unten.

#### Vorsicht:

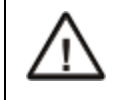

Bei dieser Konfiguration darf die maximale, auf dem Screen-Blanking-Modul angegebene Eingangsspannung (entweder 60 oder 72 Volt Gleichstrom) nicht überschritten werden.

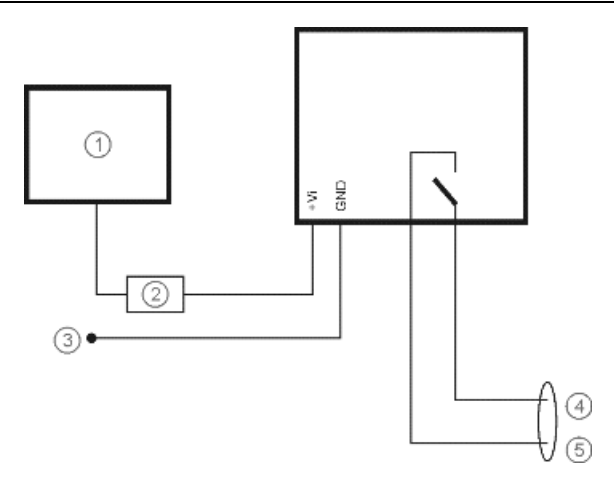

- 1. Bewegungsschaltungen Wenn sich das Fahrzeug bewegt, muss die Spannung am +Spannungseingang des Screen-Blanking-Moduls zwischen 10 VDC und 60 oder 72 VDC liegen (siehe Etikett am Screen-Blankung-Modul); wenn es sich nicht bewegt, muss die Spannung 5 VDC betragen.
- 2. 3 A Sicherung
- 3. An -Vo am Fahrzeug, z. B. negative Batterieklemme
- 4. An Pin 7 von COM1 oder COM2 (grauer Draht bei Verwendung des Kabels VM1080CABLE)
- 5. An Pin 8 von COM1 oder COM2 (schwarzer Draht bei Verwendung des Kabels VM1080CABLE)

# <span id="page-48-0"></span>*Screen-Blanking mit Schalter*

In Situationen, bei denen sich der Einsatz des Screen-Blanking-Moduls aufgrund der Fahrzeugspannung oder eines fehlenden Bewegungssignals als unpraktisch erweisen würde, kann die Screen-Blanking-Funktion über einen vom Benutzer bereitsgestellten Schalter oder ein Relais gesteuert werden, der bzw. das beim Bewegen des Fahrzeugs eine elektrisch leitfähige Verbindung erzeugt.

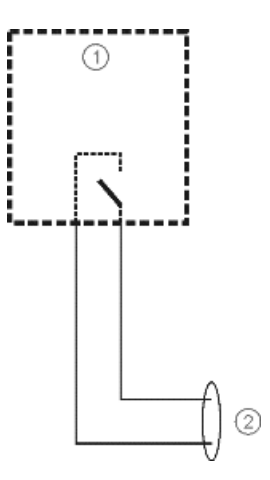

- 1. Schalter
- 2. An Pin 7 und 8 von COM1 oder COM2

# <span id="page-50-0"></span>**Kapitel 4 - Produktkonformität mit behördlichen Auflagen - Thor VM1**

# *Digitalgerät der Klasse A*

### **FCC-Vorschriften, Teil 15**

Dieses Gerät entspricht den FCC-Vorschriften, Teil 15. Der Betrieb unterliegt folgenden Bedingungen:

- 1. Das Gerät darf keine Störungen verursachen und
- 2. das Gerät muss störungstolerant sein, selbst wenn dadurch der Betrieb beeinträchtigt wird.

HINWEIS: Bei diesem Gerät wurde durch Test nachgewiesen, dass es gemäß Teil 15 der FCC-Vorschriften den Grenzwerten für Digitalgeräte der Klasse A entspricht. Diese Grenzwerte sind dazu da, bei Einsatz des Geräts in gewerblichen Umgebungen einen angemessenen Schutz vor Funkstörungen zu gewähren. Dieses Gerät erzeugt und verwendet Hochfrequenzenergie und kann diese u. U. auch ausstrahlen. Bei unsachgemäßer (d. h. nicht dem Anleitungshandbuch entsprechender) Installation oder unsachgemäßem Betrieb des Geräts können Funkstörungen verursacht werden. Besonders in Wohngebieten ist bei Betrieb dieses Geräts mit Funkstörungen zu rechnen, die der Benutzer des Geräts auf eigene Kosten beheben muss.

#### **Hinweis**

Nicht ausdrücklich von Honeywell genehmigte Änderungen an diesem Gerät können zum Entzug der FCC-Betriebserlaubnis führen.

#### **EMV-Richtlinie**

Dies ist ein Produkt der Klasse A, das in Wohngebieten Hochfrequenzstörungen verursachen kann, die vom Benutzer auf eigene Kosten behoben werden müssen.

#### **Kanada, Hinweise zu Vorschriften der Industry Canada (IC)**

Dieses digitale Gerät der Klasse A erfüllt die kanadischen Vorschriften RSS-GEN, Ausgabe 3:2010, und RSS-210, Ausgabe 8:2010.

Der Betrieb des Geräts unterliegt den beiden folgenden Bedingungen: 1) Das Gerät darf keine Störungen verursachen und 2) das Gerät muss störungstolerant sein, selbst wenn dadurch der Betrieb des Geräts beeinträchtigt wird.

#### **Informationen über Hochfrequenz-Auswirkungen**

Die ausgestrahlten Signale des Honeywell Thor VM1 liegen unter den Grenzwerten für Radiowellen der Industry Canada (IC). Der Honeywell Thor VM1 ist so einzusetzen, dass die Kontaktgefahr während des Normalbetriebs auf ein Mindestmaß beschränkt wird.

Dieses Gerät ist für den Gebrauch in Kanada zertifiziert. Der Auflistungsstatus in der REL (Radio Equipment List; Liste der Funkausrüstung) von Industry Canada ist unter der folgenden Internetadresse verfügbar: <http://www.ic.gc.ca/app/sitt/reltel/srch/nwRdSrch.do?lang=eng>

Weitere kanadische Informationen über Hochfrequenz-Auswirkungen stehen unter der folgenden Internetadresse zur Verfügung: <http://www.ic.gc.ca/eic/site/smt-gst.nsf/eng/sf08792.html>

#### **Canada, avis d'Industry Canada (IC)**

Cet appareil numérique de classe A est conforme aux normes canadiennes RSS-GEN numéro 3:2010 et RSS-210 numéro 8:2010.

Son fonctionnement est soumis aux deux conditions suivantes : (1) cet appareil ne doit pas causer d'interférence et (2) cet appareil doit accepter toute interférence, notamment les interférences qui peuvent affecter son fonctionnement.

#### **Informations concernant l'exposition aux fréquences radio (RF)**

La puissance de sortie émise par de le Honeywell Thor VM1 est inférieure à la limite d'exposition aux fréquences radio d'Industry Canada (IC). Utilisez le Honeywell Thor VM1 de façon à minimiser les contacts humains lors du fonctionnement normal.

Ce périphérique est homologué pour l'utilisation au Canada. Pour consulter l'entrée correspondant à l'appareil dans la liste d'équipement radio (REL - Radio Equipment List) d'Industry Canada rendez-vous sur: [http://www.ic.gc.ca/app/sitt/reltel/srch/nwRdSrch.do?lang=eng](http://www.ic.gc.ca/eic/site/smt-gst.nsf/eng/sf08792.html)

Pour des informations supplémentaires concernant l'exposition aux RF au Canada rendez-vous sur : <http://www.ic.gc.ca/eic/site/smt-gst.nsf/eng/sf08792.html>

# **ANATEL (Brazil)**

Este equipamento opera em caráter secundário, isto é, não tem direito a proteção contra interferência prejudicial, mesmo de estações do mesmo tipo, e não causar interferência a sistema operando em caráter primário.

#### **Li-Ion-Batterie**

Beim Entsorgen der Hauptbatterie des Thor VM1 sind folgende Sicherheitshinweise zu befolgen: Die Batterie sollte ordnungsgemäß entsorgt werden. Die Batterie darf nicht auseinandergenommen oder zerdrückt werden. Die Batterie darf Temperaturen über 100ºC nicht ausgesetzt und nicht verbrannt werden.

#### *Hinweis zur HF-Sicherheit:*

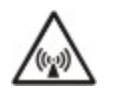

Dieses Gerät strahlt HF-Energie ab. Um Personen Schutz vor Hochfrequenzstrahlung zu gewähren und den FCC-Vorschriften bzw. den diesbezüglichen kanadischen Bestimmungen zu entsprechen, sollte dieses Sendegerät so installiert werden, dass zur Antenne ein Mindestabstand von 20 cm eingehalten wird. Dieses Gerät kann nur zusammen mit FCC ID:TWG-SDCPE15N aufgestellt werden.

# *Waste Electrical and Electronic Equipment (WEEE)*

#### Wichtig:

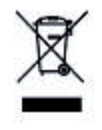

Dieses auf dem Produkt angebrachte Symbol soll Benutzer daran erinnern, Elektro- und Elektronikaltgeräte (WEEE) ordnungsgemäß in Übereinstimmung mit Richtlinie 2002-96-EU zu entsorgen. In den meisten Gebieten kann dieses Produkt bei ordnungsgemäßer Entsorgung wiederverwertet, wiederaufbereitet und erneut benutzt werden. Mit diesem Symbol gekennzeichnete Geräte dürfen nicht mit dem gewöhnlichen Hausmüll entsorgt werden. Weiterführende Informationen zur ordnungsgemäßen Entsorgung finden Sie auf [www](http://www.honeywellaidc.com/) [honeywellaidc](http://www.honeywellaidc.com/) [com](http://www.honeywellaidc.com/). *Anforderungen nach der R&TTE-Richtlinie*

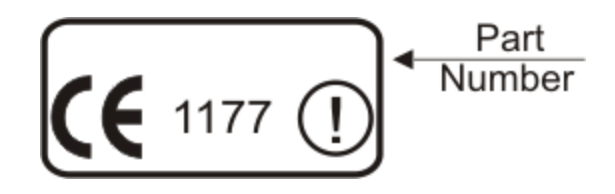

# **Händlerlizenz - Republik Singapur**

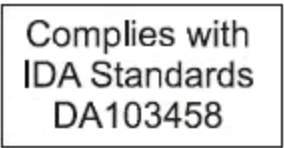

Republik Singapur - LXE Händlerlizenznummer DA103458 erfüllt IDA-Standards.

# <span id="page-53-0"></span>**Sicherheitshinweis zur Lithium-Batterie**

Vorsicht: Enthält Lithium-Batterie. Bei unsachgemäßem Ersatz besteht Explosionsgefahr. Nur durch gleichen oder vom Hersteller empfohlenen Typ ersetzen.

# <span id="page-54-0"></span>**Anschluss an die Fahrzeugbatterie - Sicherheitshinweis**

Anschluss an die Fahrzeugbatterie: Wenn der Stromanschluss direkt an die Batterie erfolgt, sollte eine 10A träge Sicherung in der positiven Leitung innerhalb 12,7 cm der positiven (+) Batterieklemme installiert werden.

# <span id="page-56-0"></span>**Kapitel 5 - Technische Unterstützung**

Sollten Sie bei der Installation Ihres Geräts oder der Fehlersuche und -behebung Unterstützung benötigen, nehmen Sie bitte anhand einer der folgenden Methoden mit uns Kontakt auf:

#### **Knowledge Base:** [www.hsmknowledgebase.com](http://www.hsmknowledgebase.com/)

Unsere Wissensdatenbank bietet eine Vielzahl an Sofortlösungen. Für den Fall, dass die Knowledge Base nicht weiterhilft, können Probleme und Fragen über unser technisches Support-Portal (siehe unten) eingesendet werden.

#### **Technisches Support-Portal:** [www.hsmsupportportal.com](http://www.hsmsupportportal.com/)

Das technische Support-Portal ermöglicht es, Probleme zu melden und stellt außerdem über unsere Wissensdatenbank Sofortlösungen für technische Anliegen bereit. Über das Portal können Sie Fragen online einsenden und ihre Bearbeitung verfolgen. Außerdem können Sie diesbezügliche Anlagen senden und empfangen.

#### **Webformular:** [www.hsmcontactsupport.com](http://www.hsmcontactsupport.com/)

Wenden Sie sich direkt an unser technisches Supportteam, indem Sie unser Online-Supportformular ausfüllen. Geben Sie Ihre Kontaktdetails ein und beschreiben Sie Ihre Frage/Ihr Problem.

#### **Telefon:** [www.honeywellaidc.com/locations](http://www.honeywellaidc.com/locations)

Unsere aktuellsten Kontaktinformationen finden Sie auf unserer Website unter dem obigen Link.

# **Service und Reparatur unserer Produkte**

Honeywell International Inc. bietet über seine weltweiten Servicezentren Serviceleistungen für alle Produkte. Für Garantieoder Nachgarantieservice besuchen Sie bitte [www.honeywellaidc.com](http://www.honeywellaidc.com/) und wählen Sie **Support > Contact Service and Repair**. Unter diesem Link erhalten Sie Informationen zum Anfordern einer Reklamationsnummer (Return Material Authorization Number, RMA). Diese Nummer sollte vor der Rücksendung eines Produkts angefordert werden.

# **Limited Warranty**

Honeywell International Inc. ("HII") warrants its products to be free from defects in materials and workmanship and to conform to HII's published specifications applicable to the products purchased at the time of shipment. This warranty does not cover any HII product which is (i) improperly installed or used; (ii) damaged by accident or negligence, including failure to follow the proper maintenance, service, and cleaning schedule; or (iii) damaged as a result of (A) modification or alteration by the purchaser or other party, (B) excessive voltage or current supplied to or drawn from the interface connections, (C) static electricity or electro-static discharge, (D) operation under conditions beyond the specified operating parameters, or (E) repair or service of the product by anyone other than HII or its authorized representatives.

This warranty shall extend from the time of shipment for the duration published by HII for the product at the time of purchase ("Warranty Period"). Any defective product must be returned (at purchaser's expense) during the Warranty Period to HII factory or authorized service center for inspection. No product will be accepted by HII without a Return Materials Authorization, which may be obtained by contacting HII. In the event that the product is returned to HII or its authorized service center within the Warranty Period and HII determines to its satisfaction that the product is defective due to defects in materials or workmanship, HII, at its sole option, will either repair or replace the product without charge, except for return shipping to HII.

EXCEPT AS MAY BE OTHERWISE PROVIDED BY APPLICABLE LAW, THE FOREGOING WARRANTY IS IN LIEU OF ALL OTHER COVENANTS OR WARRANTIES, EITHER EXPRESSED OR IMPLIED, ORAL OR WRITTEN, INCLUDING, WITHOUT LIMITATION, ANY IMPLIED WARRANTIES OF MERCHANTABILITY OR FITNESS FOR A PARTICULAR PURPOSE, OR NON-INFRINGEMENT.

HII'S RESPONSIBILITY AND PURCHASER'S EXCLUSIVE REMEDY UNDER THIS WARRANTY IS LIMITED TO THE REPAIR OR REPLACEMENT OF THE DEFECTIVE PRODUCT WITH NEW OR REFURBISHED PARTS. IN NO EVENT SHALL HII BE LIABLE FOR INDIRECT, INCIDENTAL, OR CONSEQUENTIAL DAMAGES, AND, IN NO EVENT, SHALL ANY LIABILITY OF HII ARISING IN CONNECTION WITH ANY PRODUCT SOLD HEREUNDER (WHETHER SUCH LIABILITY ARISES FROM A CLAIM BASED ON CONTRACT, WARRANTY, TORT, OR OTHERWISE) EXCEED THE ACTUAL AMOUNT PAID TO HII FOR THE PRODUCT. THESE LIMITATIONS ON LIABILITY SHALL REMAIN IN FULL FORCE AND EFFECT EVEN WHEN HII MAY HAVE BEEN ADVISED OF THE POSSIBILITY OF SUCH INJURIES, LOSSES, OR DAMAGES. SOME STATES, PROVINCES, OR COUNTRIES DO NOT ALLOW THE EXCLUSION OR LIMITATIONS OF INCIDENTAL OR CONSEQUENTIAL DAMAGES, SO THE ABOVE LIMITATION OR EXCLUSION MAY NOT APPLY TO YOU.

All provisions of this Limited Warranty are separate and severable, which means that if any provision is held invalid and unenforceable, such determination shall not affect the validity of enforceability of the other provisions hereof. Use of any peripherals not provided by the manufacturer may result in damage not covered by this warranty. This includes but is not limited to: cables, power supplies, cradles, and docking stations. HII extends these warranties only to the first end-users of the products. These warranties are non-transferable.

The duration of the limited warranty for the Thor VM1 is 1 year.

The duration of the limited warranty for the Thor VM1 Quick Mount Smart Dock is 1 year.

The duration of the limited warranty for the Thor VM1 Vehicle Mount Assembly is 1 year.

The duration of the limited warranty for the Thor VM1 internal UPS battery is 1 year.

The duration of the limited warranty for the Thor VM1 AC power supply and cables is 1 year.

The duration of the limited warranty for the Thor VM1 DC-DC Converter is 1 year.

The duration of the limited warranty for the Thor VM1 cables (USB, Serial, Communication, Power) is 1 year.

Honeywell Scanning & Mobility 9680 Old Bailes Road Fort Mill, SC 29707, USA www.honeywellaidc.com

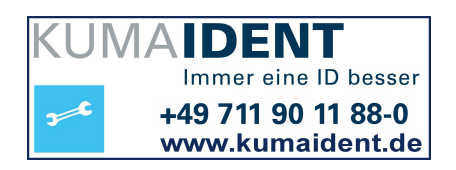

 $\frac{1}{2}$ 

E-EQ-VM1WESOGDE Rev D 12/12